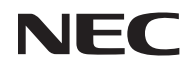

## *Proiettore portatile*

# *NP200/NP100*

## *Manuale dell***'***utente*

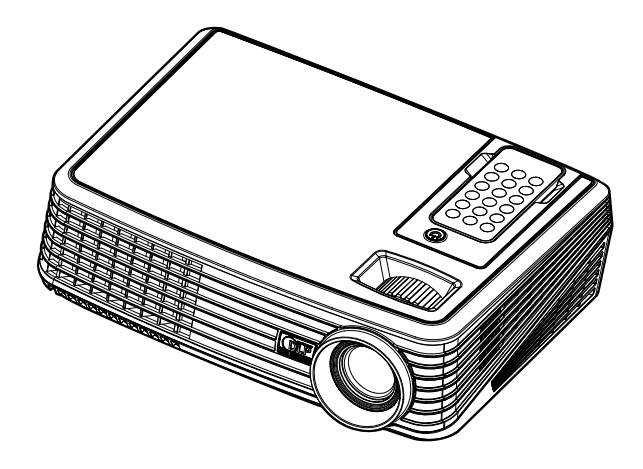

© NEC Display Solutions, Ltd. 2007 Prima edizione, Dicembre 2007

- DLP e BrilliantColor sono marchi di Texas Instruments.
- IBM è un marchio o marchio registrato di International Business Machines Corporation.
- Macintosh, PowerBook, iMac, e Power Mac sono marchi di Apple Inc., registrati negli USA e in altri Paesi.
- Windows, Windows 98, Windows Me, Windows XP o Windows 2000 sono marchi o marchi registrati di Microsoft Corporation.
- Altri nomi di prodotti o società menzionati nel presente manuale dell'utente possono essere marchi o marchi registrati dei rispettivi proprietari.

#### **NOTES**

- (1) La ristampa totale o parziale dei contenuti di questa guida non è consentita senza previa autorizzazione.
- (2) I contenuti della guida sono soggetti a cambiamenti senza preavviso.
- (3) Il presente manuale è stato elaborato con grande cura. Nonostante ciò, vi saremmo grati per comunicazioni riguardanti eventuali punti controversi, errori o omissioni.
- (4) Nonostante quanto stabilito nell'articolo (3), NEC declina qualsiasi responsabilità relativa a richieste di indennizzo per guadagni mancati o altre questioni considerate risultanti dall'utilizzo del

### **Precauzioni di sicurezza**

#### **Precauzioni**

Leggete attentamente il presente manuale prima di utilizzare il nuovo proiettore NEC NP200/NP100 e tenerlo a portata di mano per riferimenti futuri.

#### **ATTENZIONE**

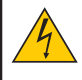

Per spegnere l'alimentazione, accertatevi di scollegare la spina dalla presa di alimentazione. La presa di alimentazione deve essere installata il più vicino possibile all'apparecchiatura, in una posizione facilmente accessibile.

#### **ATTENZIONE**

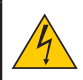

PER EVITARE SCOSSE ELETTRICHE, NON APRITE L'INVOLUCRO. ALL'INTERNO SI TROVANO DEI COMPONENTI AD ALTA TENSIONE. PER OGNI RIPARAZIONE, RIVOLGERSI A PERSONALE QUALIFICATO.

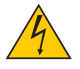

Questo simbolo avverte l'utente che la tensione non isolata all'interno dell'unità può essere sufficiente per causare una scossa elettrica. Perciò è pericoloso entrare in contatto con le parti all'interno dell'unità.

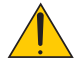

Questo simbolo avverte l'utente di importanti informazioni che sono state fornite in relazione al funzionamento e alla manutenzione dell'unità.

Queste informazioni devono essere lette attentamente per evitare eventuali problemi.

**AVVERTENZE:** PER EVITARE INCENDI O SCOSSE ELETTRICHE, NON ESPORRE L'UNITA' ALLA PI-OGGIA O ALL'UMIDITÀ. NON UTILIZZATE L'UNITA' CON UNA PROLUNGA OPPURE NON INSERIRLA IN UNA PRESA SE I DUE CONNETTORI NON POSSONO ESSERE INSERITI A FONDO.

#### **Smaltimento del prodotto usato**

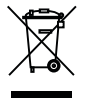

La legislazione EU applicata in ogni Stato membro prevede che i prodotti elettrici ed elettronici recanti questo simbolo (a sinistra) debbano essere smaltiti separatamente dai normali rifiuti domestici. Questo include i proiettori e relativi accessori elettrici o lampade. Per lo smaltimento, seguire le indicazioni delle autorità locali e/o rivolgersi al proprio rivenditore.

I prodotti utilizzati e raccolti vengono debitamente riciclati. Ciò contribuisce a ridurre al minimo la quantità di rifiuti nonché l'impatto negativo che elementi quali il mercurio contenuto nella lampada possono avere sulla salute umana e sull'ambiente. Il simbolo sui prodotti elettrici ed elettronici si riferisce soltanto agli attuali Stati membri dell'Unione europea.

#### **Misure speciali importanti**

Le istruzioni di sicurezza servono per garantire la lunga durata del proiettore e per evitare incendi e scosse elettriche. Leggetele attentamente e prestate attenzione a tutte le avvertenze.

#### **Installazione**

- Non posizionate il proiettore:
	- su un carrello, un sostegno o un tavolo instabili.
	- in prossimità di acqua, bagni o locali umidi.
	- soggetto a luce solare diretta, in prossimità di riscaldatori o apparecchiature che sprigionino calore.
	- in un ambiente polveroso, con fumo o vapore.
	- su un foglio di carta, un panno o un tappeto.
- Se si desidera installare il proiettore nel soffitto:
	- Non installare il proiettore da soli.
	- Il proiettore deve essere installato da tecnici qualificati per assicurare un funzionamento corretto e per ridurre il rischio di lesioni personali.
	- Inoltre, il soffitto deve essere sufficientemente forte da sostenere il proiettore e l'installazione deve essere conforme alle norme locali.
	- Consultate il vostro rivenditore per ulteriori informazioni.

#### **Collocare il proiettore in posizione orizzontale**

L'angolo di inclinazione non deve superare i 15 gradi e il proiettore deve essere installato solo sulla scrivania o al soffitto, altrimenti la durata della lampada verrà notevolmente ridotta.

### **A** Precauzioni per evitare incendi e scosse elettriche **A**

- Assicuratevi che la ventilazione sia sufficiente e che i fori di ventilazione non siano bloccati per prevenire l'accumulo di calore all'interno del proiettore. Lasciate uno spazio di almeno 10 cm tra il proiettore e la parete.
- Non toccate la presa di ventilazione sul lato poiché può surriscaldarsi notevolmente durante il funzionamento del proiettore e subito dopo averlo spento.
- Evitate che oggetti estranei, quali graffette e pezzi di carta penetrino all'interno del proiettore. Non recuperate oggetti penetrati all'interno del proiettore. Non inserite oggetti di metallo, ad esempio un filo o un cacciavite, all'interno del proiettore. Se qualche oggetto dovesse penetrare all'interno del proiettore, scollegate immediatamente il proiettore e fate rimuovere l'oggetto da un tecnico del servizio di assistenza qualificato.
- Stellen Sie keinerlei Gegenstände auf dem Projektor.
- Non toccate la spina di alimentazione durante i temporali, poiché possono verificarsi scosse elettriche o incendi.
- Il proiettore è progettato per funzionare con un'alimentazione di 100-240 V CA, 50/60 Hz. Prima di utilizzare il proiettore, verificate che l'alimentazione in uso corrisponda ai requisiti richiesti.
- Non fissate l'obiettivo quando il proiettore è acceso. In caso contrario, gli occhi possono venire danneggiati gravemente.
- Tenete tutti gli elementi, come ad esempio, lenti di ingrandimento, lontano dal percorso di luce del proiettore. La luce proiettata dall'obiettivo è estesa, quindi qualsiasi tipo di oggetto anomalo che può reindirizzare la luce proveniente dall'obiettivo, può causare un risultato imprevisto, quale un incendio o lesioni agli occhi.
- Non coprite l'obiettivo con il copriobiettivo o con un altro oggetto simile quando il proiettore è acceso. In caso contrario, il copriobiettivo può fondersi e potete scottarvi le mani a causa del calore emesso dalla fonte di luce.
- Non posizionare alcun oggetto facilmente danneggiabile con il calore di fronte alla lente del proiettore o ai fori di ventilazione dello stesso.

In caso contrario, gli oggetti potrebbero fondersi o potreste riportare scottature alle mani a causa del calore emesso dall'uscita di luce e dalla ventilazione.

- Maneggiate il cavo di alimentazione con cura. Un cavo di alimentazione danneggiato o consumato può causare scosse elettriche o incendi.
	- Non utilizzate cavi di alimentazione diversi da quello in dotazione.
	- Non piegate o tirate eccessivamente il cavo.
	- Non posizionate il cavo di alimentazione sotto il proiettore o altri oggetti pesanti.
	- Non coprite il cavo di alimentazione con altri materiali morbidi quali ad esempio tappeti.
	- Non riscaldate il cavo di alimentazione
- Spegnete il proiettore, scollegate il cavo di alimentazione e contattate il personale di assistenza qualifi cato per effettuare il servizio di manutenzione nei seguenti casi:
	- Quando il cavo di alimentazione o la spina sono danneggiati o consumati.
	- Se del liquido è stato rovesciato sul proiettore o se quest'ultimo è stato esposto a pioggia o acqua.
	- Se il proiettore non funziona normalmente nonostante siano state seguite le istruzioni descritte nel presente manuale dell'utente.
	- Se il proiettore è caduto oppure l'unità è stata danneggiata.
	- Se il proiettore mostra un cambio sensibile nelle prestazioni, indicando necessità di manutenzione.
- Scollegate il cavo di alimentazione e qualsiasi altro cavo prima di trasportare il proiettore.
- Spegnete il proiettore e scollegate il cavo di alimentazione prima di eseguire la pulizia dell'unità o la sostituzione della lampada.
- Spegnete il proiettore e scollegate il cavo di alimentazione se prevedete di non utilizzare il proiettore per un periodo di tempo prolungato.

#### **ATTENZIONE**

- Non usate il piedino di inclinazione per scopi diversi da quelli originali. Se il proiettore non viene usato nel modo corretto, ad esempio usando il piede d'inclinazione per appendere il proiettore oppure il fissaggio del proiettore (alla parete o al zoófito) si possono recare danni al proiettore.
- Non inviate il proiettore nella custodia morbida mediante corriere. Il proiettore all'interno della custodia morbida potrebbe danneggiarsi.
- Selezionate [Attiva] nel modo ventola se il proiettore viene utilizzato per molti giorni consecutivi. (Dal menu selezionate [Impostazionepredefinita] -> [Controllo ventolina] -> [Attiva]).
- Non disattivare l'alimentazione CA per 60 secondi dopo l'accensione della lampada mentre l'indicatore POWER lampeggia in blu.

Altrimenti la durata della lampada può ridursi.

#### **Precauzioni relative al telecomando**

- Maneggiate il telecomando con cura.
- Se il telecomando si dovesse bagnare, asciugatelo immediatamente.
- Evitate eccessi di calore e umidità.
- Non posizionare la batteria a rovescio.

#### **NOTA:**

\* Tenere la batteria a bottone fuori dalla portata dei bambini, per non rischiare che la ingeriscano.

#### **PRECAUZIONE:**

C'è pericolo di scoppi se sostituite la pila in modo errato.

Sostituite la pila solo con uno dello stesso tipo o equivalente raccomandato dal fabbricante.

Disfatevi delle pile usate in conformità con le norme locali.esaurite.

#### **PRECAUZIONE:**

Usare il telecomando lontano da nastri audio, video, carte di credito, dischi rigidi di computer o pacemaker cardiaci.

Il telecomando contiene un magnete che può influenzarli o danneggiarli.

#### **Sostituzione della lampada**

- Per sostituire la lampada, seguite tutte le istruzioni fornite a pagina 33 a 34.
- Assicuratevi di sostituire la lampada quando viene visualizzato il messaggio. Se continuate ad usare la lampada dopo che ha raggiunto la fine della sua durata utile, la lampadina può scoppiare e i pezzi di vetro si possono spargere nel portalampada. Non toccare questi pezzi di vetro, poiché potrebbero verificarsi infortuni.

In tal caso, rivolgetevi al vostro rivenditore per la sostituzione della lampada.

#### **Caratteristiche della lampada**

La sorgente di luce del proiettore è costituita da una lampada al mercurio ad alta pressione. In base alle sue caratteristiche, la luminosità della lampada diminuisce gradualmente con il tempo. Ripetute accensioni e spegnimenti della lampada aumenteranno altresì la possibilità di una ridotta luminosità.

#### **AVVERTENZA:**

Alla rimozione della lampada da un proiettore montato sul soffitto, assicurarsi che nessuno si trovi al di sotto di questo. Dei frammenti di vetro potrebbero cadere se la lampada è bruciata.

# Contenuti

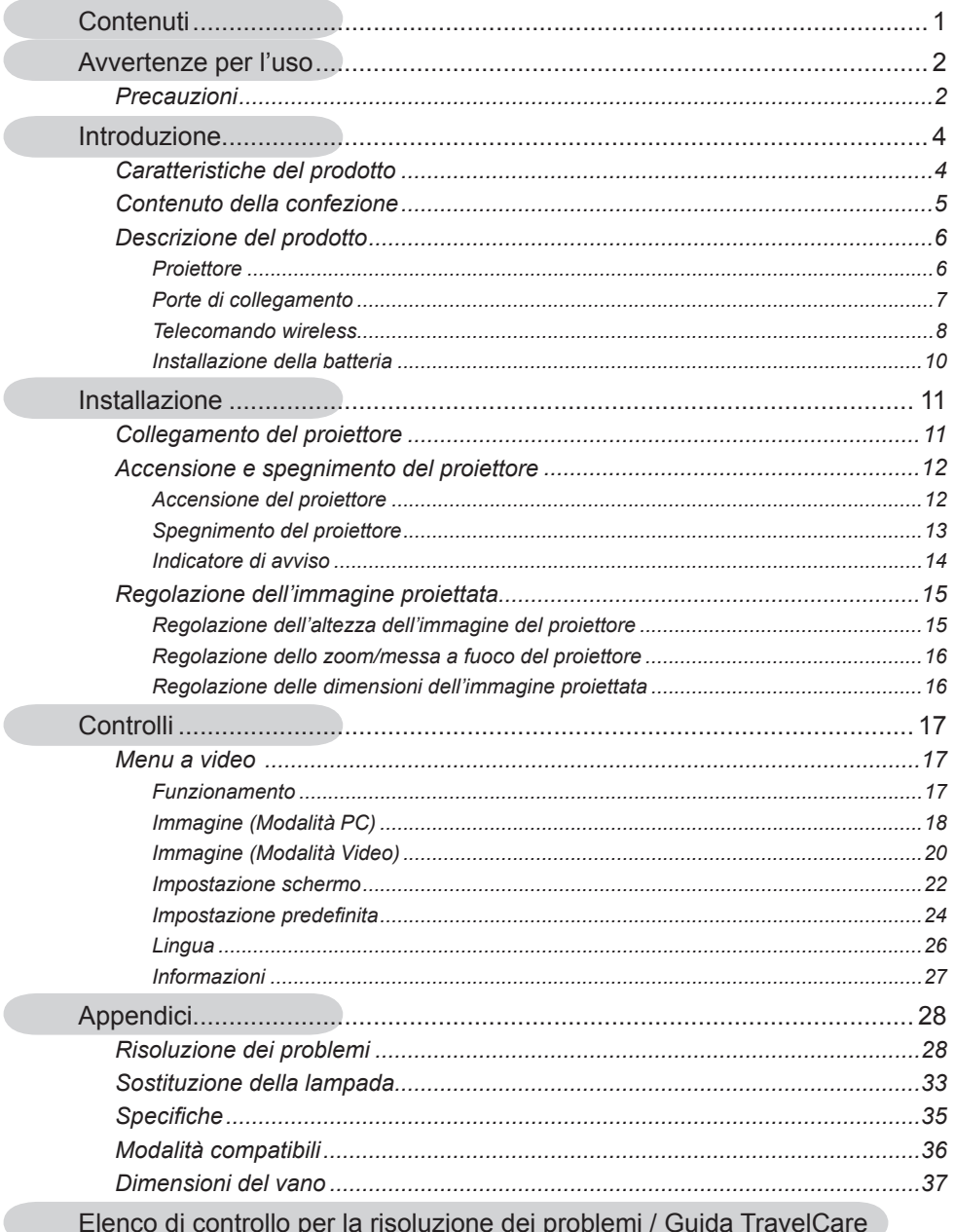

## *Avvertenze per l'uso*

### **Precauzioni**

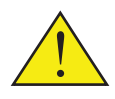

*Seguire tutti gli avvisi, le precauzioni e la manutenzione come consigliato nella presente guida utente per ottimizzare la vita della propria unità.*

- Avviso- Non guardare nell'obiettivo del proiettore quando la lampada è accesa. La luce forte potrebbe danneggiare la vista.
- Avviso- Per ridurre il rischio di folgorazione, non esporre il proiettore alla pioggia o all'umidità.
- Avviso- Non aprire o smontare il prodotto per non causare il rischio di folgorazione.
- Avviso- Ouando si sostituisce la lampada, lasciar raffreddare l'unità e seguire tutte le istruzioni relative.
- Avviso- Questo proiettore rileverà la durata della lampada stessa. Accertarsi di cambiare la lampada quando mostra messaggi di avviso.
- Avviso- Resettare la funzione "Canella ore lam." dal menu a video "Impostazione predefinita" una volta sostituito un nuovo modulo lampada (fare riferimento a pagina 25).
- Avviso- Quando si spegne il proiettore, accertarsi che sia stato completato il ciclo di raffreddamento prima di scollegarlo dalla presa elettrica. Lasciar raffreddare il proiettore per almeno 120 secondi.
- Avviso- Non usare il coperchio dell'obiettivo mentre il proiettore è acceso.
- Avviso- Accendere prima il proiettore e successivamente la sorgente del segnale.
- Avviso- Quando la lampada raggiunge la fine della sua durata, si brucerà ed emetterà un forte scoppiettio. Quando la lampada raggiunge la fine della sua durata, si brucerà ed emetterà un forte scoppiettio. Per sostituire la lampada, seguire le procedure elencate sotto "Sostituzione della lampada".

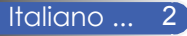

## *Avvertenze per l'uso*

### *Sì:*

- Spegnere il prodotto prima della pulizia.
- Usare un panno morbido inumidito con un detergente neutro per pulire le coperture.
- Scollegare la spina dalla presa CA se il prodotto non viene usato per periodi prolungati.

#### *No:*

- Bloccare le prese d'aria sull'unita fornite per la ventilazione.
- Usare detergenti abrasivi, cere o solventi per pulire l'unità.
- Usare secondo le seguenti condizioni:
	- Caldo e freddo estremi o umidità eccessiva.
	- In aree suscettibili a polvere e sporcizia eccessiva.
	- Vicino a qualsiasi apparecchiatura che generi un forte campo magnetico.
	- Alla luce solare diretta.

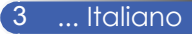

## **Caratteristiche del prodotto**

*Questo prodotto è un proiettore SVGA/XGA a chip singolo DLPTM da 0,55". Le caratteristiche importanti includono:*

- NP100: Pixel indirizzabili True SVGA, 800 x 600 NP200: Pixel indirizzabili True XGA, 1024 x 768
- Tecnologia a chip singolo DarkChip2™ DLP ™
- NTSC/NTSC4.43/PAL/PAL-M/PAL-N/SECAM e SDTV(480i/576i), EDTV(480p/576p), HDTV(720p/1080i) compatibile
- Funzioni Multi-auto: Rilevazione automatica, Immagine automatica e Salvataggio automatico delle regolazioni
- Telecomando con tutte le funzioni
- Menu a video semplice e multiligue
- Correzione trapezoidale digitale avanzata ed alta qualità di rappresentazione in scala dell'immagine
- Altoparlante da 2 watt integrato
- NP100: Compressione SXGA, XGA e ridimensionamento VGA NP200: Compressione S XGA+, SXGA e
	- ridimensionamento VGA, SVGA
- Macintosh compatibile

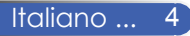

## **Contenuto della confezione**

*Questo proiettore è fornito con tutti i seguenti elementi in dotazione. Accertarsi che la confezione sia completa. Mettersi immediatamente in contatto con il rivenditore se manca qualsiasi cosa.*

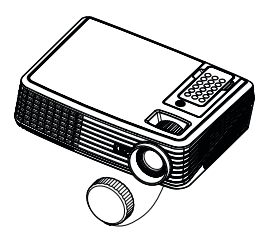

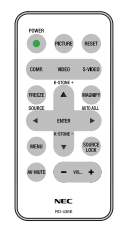

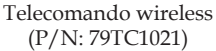

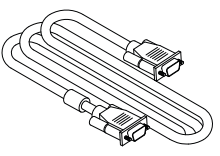

Cavo VGA (P/N: 79TC1001)

EU (P/N: 79TC1041) CH (P/N: 79TC1051) Documentazione: Manuale utente su CD-ROM Guida rapida Informazioni importanti Per il Nord America:  $\Box$  Scheda di registrazione  $\Box$  Garanzia limitata Per l'Europa: Politica della garanzia

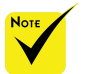

 A causa dei diversi requisiti di ciascun paese, alcune zone potrebbero avere accessori diversi.

Proiettore con coperchio obiettivo (P/N: 79TC1011)

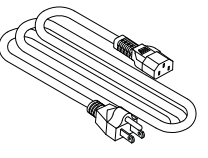

Cavo elettrico US (P/N: 79TC1031)

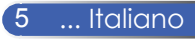

### **Descrizione del prodotto**

**Proiettore**

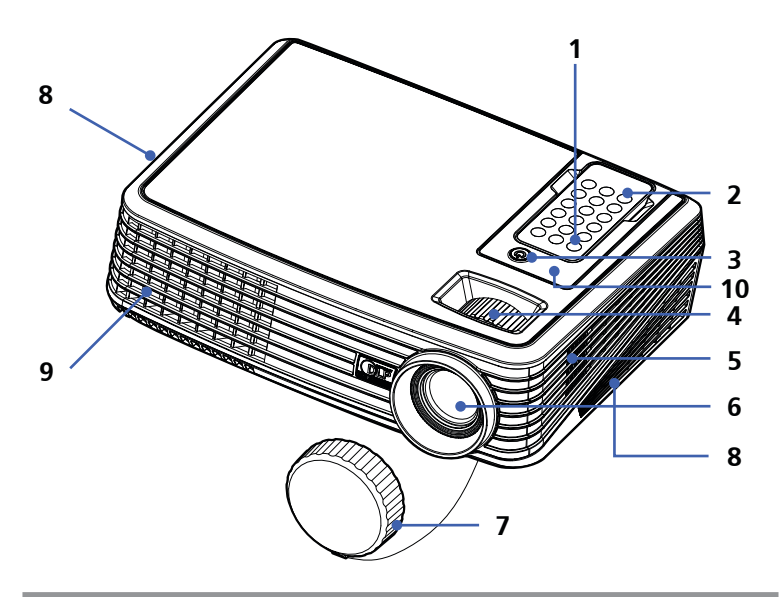

 Per rilasciare il telecomando dal proiettore, premere delicatamente la parte superiore dello stesso sopra il pulsante "Immagine". Questo farà sì che la parte inferiore del telecomando fuoriesca per essere rimossa dal vano. Fare attenzione a non premere i pulsanti sul telecomando mentre lo si rimuove dal vano.

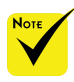

 Puntare il telecomando verso il sensore. (È anche possibile puntare il telecomando verso il soffitto quando ci si trova di fronte al tavolo, per far rimbalzare il segnale sul muro).

- 1. Accensione
- 2. Telecomando
- 3. Alimentazione (indicatore LED)
- 4. Ghiere dello zoom e di messa a fuoco
- 5. Altoparlante
- 6. Obiettivo
- 7. Coperchio obiettivo
- 8. Ventilazione (ingresso)
- 9. Ventilazione (uscita)
- 10. Sensore telecomando

### **Porte di collegamento**

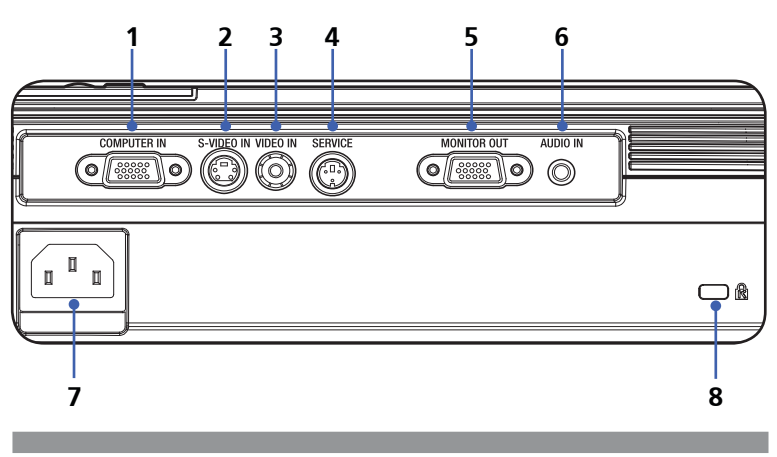

- 1. Connettore COMPUTER IN
- 2. Connettore S-VIDEO IN
- 3. Connettore VIDEO IN
- 4. Porta SERVIZIO
- 5. Connettore MONITOR OUT
- 6. Jack AUDIO IN
- 7. CA IN
- 8. Porta Kensington<sup>TM</sup> Lock

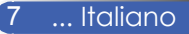

### **Telecomando wireless**

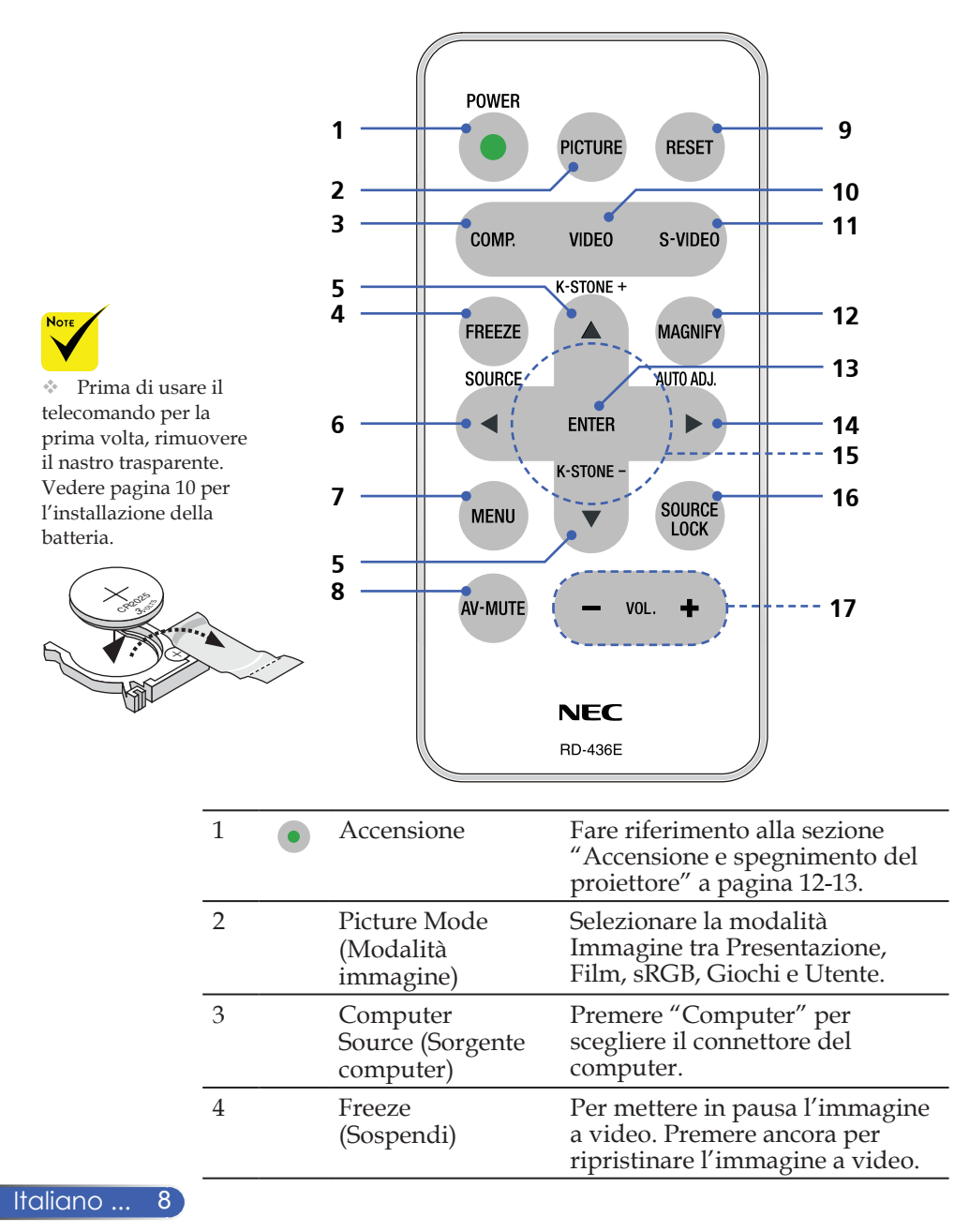

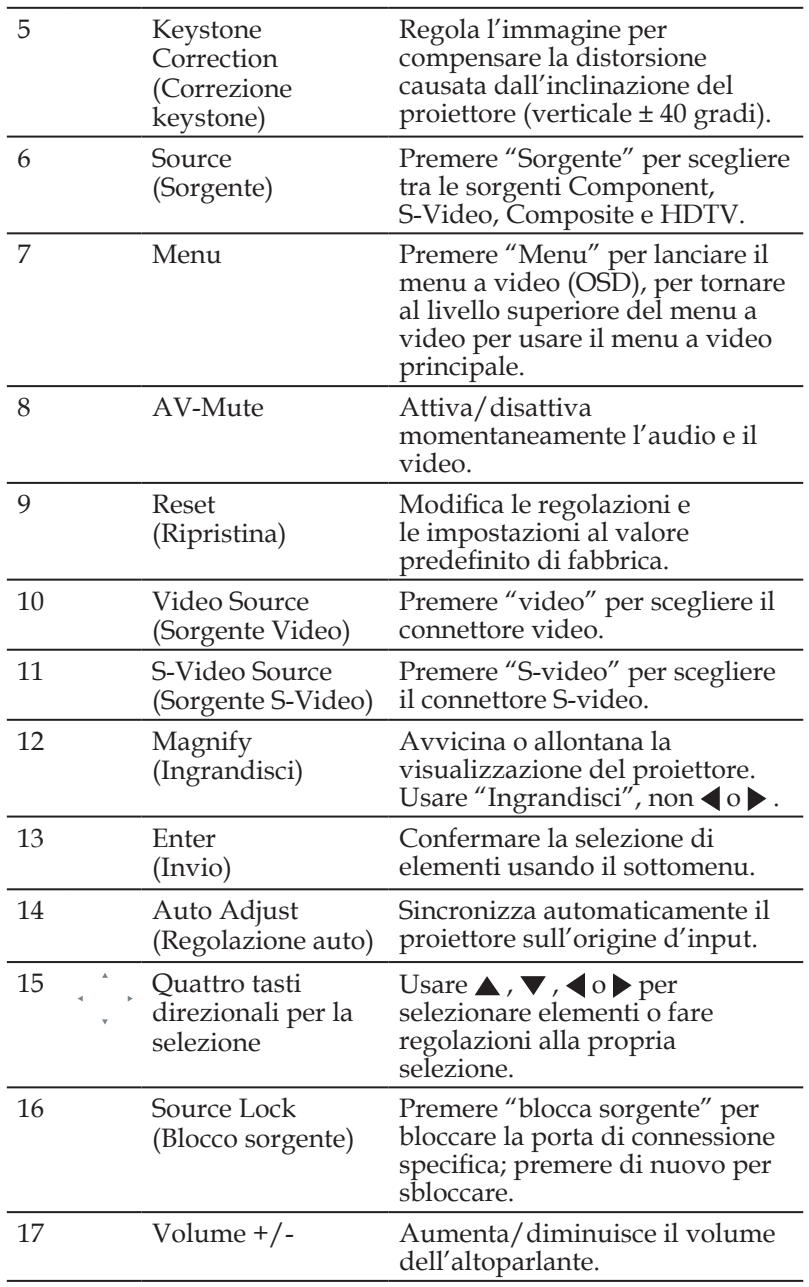

### **Installazione della batteria**

1. Premere in maniera decisa e far scorrere il coperchio della batteria.

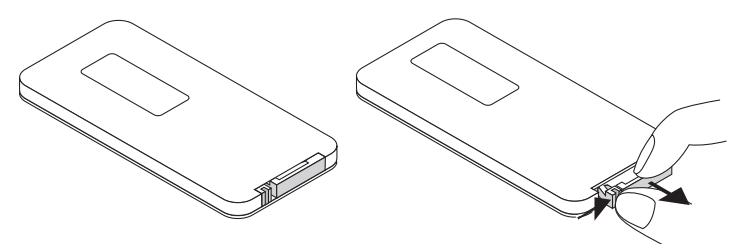

2. Rimuovere la vecchia batteria a bottone e installarne una nuova (CR2025). Accertarsi che il lato contrassegnato con il "+" sia rivolta verso l'alto.

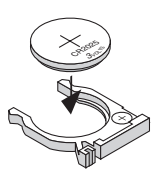

### 3. Rimettere a posto il coperchio.

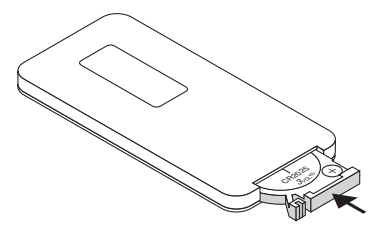

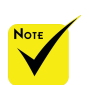

 Tenere la batteria lontano dalla portata dei bambini, per non permettere loro di ingoiarla.

#### **Precauzioni per il telecomando**

- Maneggiare il telecomando con cautela.
- Se il telecomando si dovesse bagnare, asciugarlo immediatamente con un panno.
- Evitare il caldo eccessivo e l'umidità.
- Non capovolgere la batteria.

#### **ATTENZIONE:**

Pericolo di esplosione in caso di incorretta sostituzione della batteria. Sostituire solo con un tipo uguale o equivalente consigliato dal produttore. Smaltire le batterie usate in base alle normative locali.

#### **ATTENZIONE:**

Usare il telecomando lontano da cassette audio, da videocassette, da carte di credito, da dischi rigidi per computer o da pacemaker cardiaci. Il telecomando contiene una calamita che potrebbe influenzarli o danneggiarli.

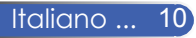

## **Collegamento del proiettore**

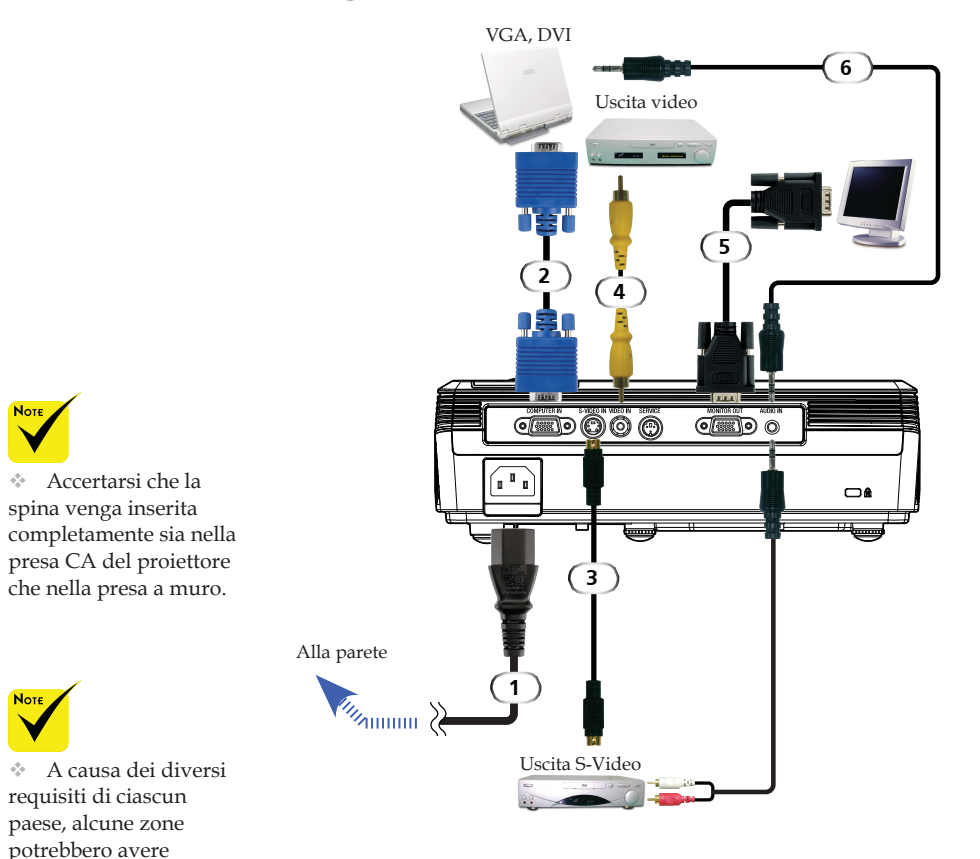

accessori diversi.

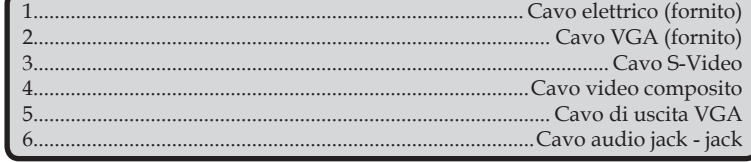

Per garantire il corretto funzionamento del proiettore con il proprio computer, assicurarsi la modalità di visualizzazione sia sincronizzabile con il proiettore.

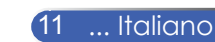

### **Accensione e spegnimento del proiettore**

### **Accensione del proiettore**

- 1. Accertarsi che il cavo elettrico e il cavo segnale siano collegati saldamente. Il LED dell'alimentazione lampeggerà in blu.
- 2. Rimuovere il coperchio dell'obiettivo. <sup>O</sup>
- 3. Accendere la lampada premendo "Accensione" sul pannello di controllo. Verrà visualizzata la schermata di avvio (logo NEC) e il LED di alimentazione diverrà blu.
- 4. Accendere l'origine (computer, portatile, lettore video,eccetera). Il proiettore rileverà automaticamente l'origine.
- Se contemporaneamente vengono collegate più sorgenti, usare "Sorgente" sul telecomando o usare "Computer", "S-Video", "Video" sul telecomando per cambiare gli ingressi.

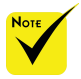

Accendere prima il proiettore e successivamente la sorgente del segnale.

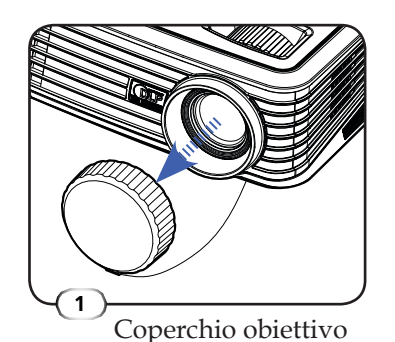

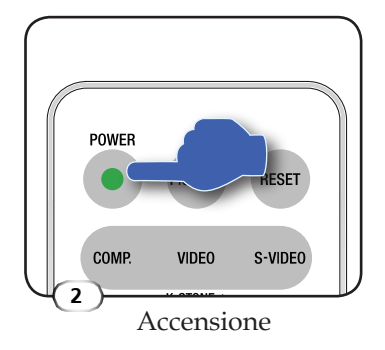

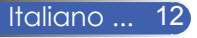

### **Spegnimento del proiettore**

1. Premere "Accensione" per spegnere la lampada del proiettore, verrà visualizzato un messaggio a video come in basso.

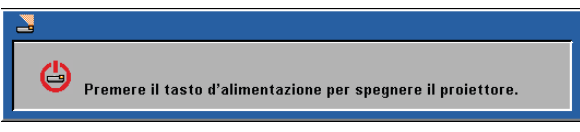

- 2. Premere di nuovo "Accensione" per confermare.
- 3. La ventola di raffreddamento rimane in funzione per circa 120 secondi, e il LED di alimentazione continua a lampeggiare di luce blu. Quando la luce inizia a lampeggiare, significa che il proiettore è entrato in modalità standby.

Se si vuole riaccendere il proiettore, è necessario attendere finché è completato il ciclo di raffreddamento e finché il proiettore accede alla modalità di standby. Una volta entrati in modalità standby, basta premere "Accensione" per riavviare il proiettore.

- 4. Scollegare il cavo d'alimentazione dalla presa di corrente e dal proiettore.
- 5. Non riaccendere il proiettore immediatamente dopo la procedura di spegnimento.

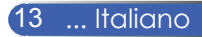

### **Indicatore di avviso**

 Quando il LED "Accensione" diventa rosso, indica che ilproiettore si è surriscaldato. Il proiettore si spegnerà da solo.

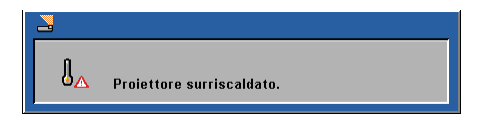

 Se il LED di "Accensione" lampeggia con luce blu e viene visualizzato a video il seguente messaggio, il proiettore ha rilevato che la lampada sta esaurendo la sua durata. Quando si vede questa immagine, cambiare la lampada il prima possibile o contattare il rivenditore locale o il nostro centro assistenza.

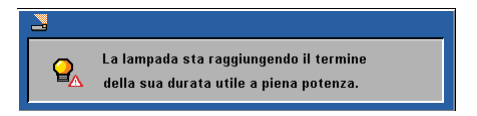

 Quando il LED "Accensione" lampeggia di luce rossa e avideo viene visualizzato il messaggio in basso, la ventola è guasta. Smettere di usare il proiettore e scollegare il cavo elettrico dalla presa di corrente, quindi contattare il rivenditore locale o il nostro centro assistenza.

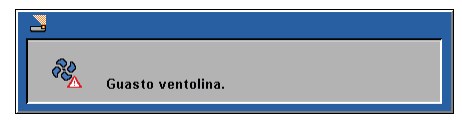

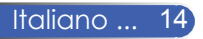

### **Regolazione dell'immagine proiettata**

### **Regolazione dell'altezza dell'immagine del proiettore**

*Il proiettore è dotato di piedini regolabili per sollevare e abbassare l'immagine in modo che si adatti allo schermo.*

Per sollevare/abbassare l'immagine:

1. Usare  $\bullet$  per regolare l'angolo di visualizzazione.

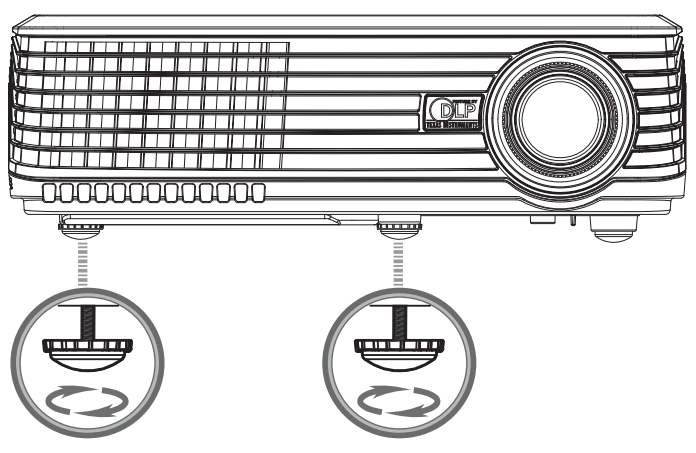

**1** Rotella di regolazione dell'inclinazione

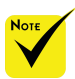

L'angolo di inclinazione del proiettore non deve superare i 15 gradi, inoltre il proiettore non deve essere installato diversamente se non sopra un piano o fissato al supporto per il soffitto, altrimenti la vita della lampada potrebbe diminuire drasticamente.

Il proiettore può essere sollevato davanti di 4 gradi ruotando il piedino.

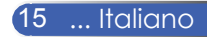

### **Regolazione dello zoom/messa a fuoco del proiettore**

Girare la ghiera dello zoom per ingrandire o ridurre. Per mettere a fuoco l'immagine girare la ghiera di messa a fuoco finché l'immagine è chiara. Il proiettore si metterà a fuoco a distanze da 1,2 a 12,0 metri con spostamento meccanico.

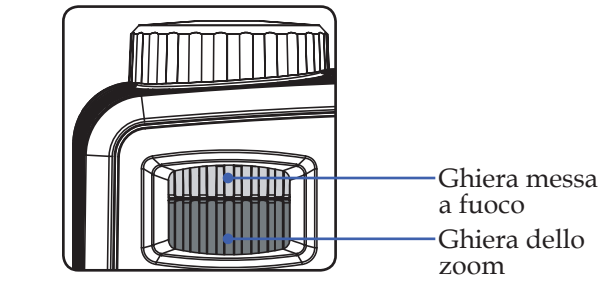

### **Regolazione delle dimensioni dell'immagine proiettata**

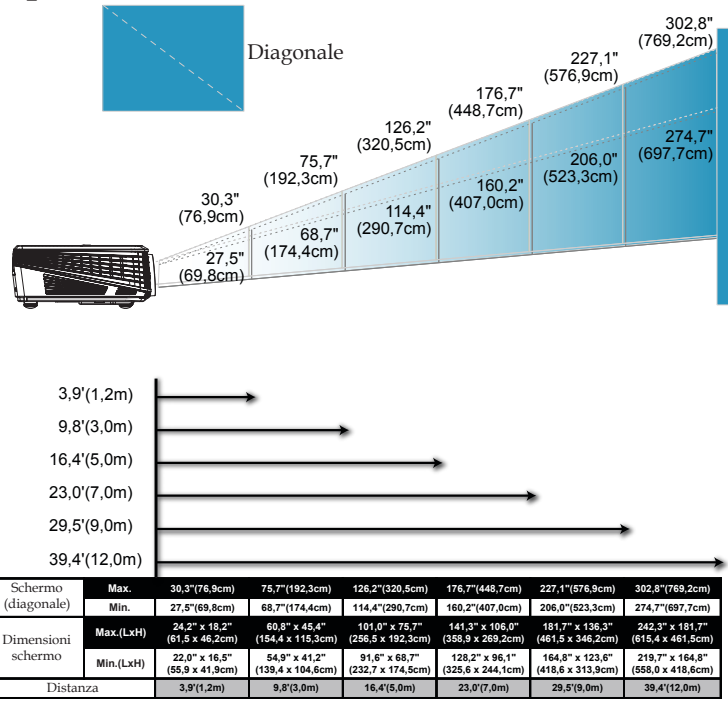

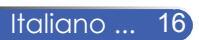

Questo grafico è solo per riferimento.

## **Menu a video**

*Il proiettore ha un menu a video multilingue che consente di eseguire le regolazioni dell'immagine e di cambiare una varietà d'impostazioni. Il proiettore rileverà automaticamente l'origine.*

### **Funzionamento**

- 1. Per aprire il menu a video, premere "Menu" sul telecomando.
- 2. Quando è visualizzato il menu OSD, usare i tasti  $\blacklozenge$  per selezionare qualsiasi voce del menu principale. Mentre si fa una selezione in una particolare pagina, premere il tasto  $\nabla$  per accedere al sottomenu.
- 3. Usare i tasti  $\blacktriangle \blacktriangledown$  per selezionare l'elemento selezionato nel sottomenu e regolare le impostazioni con il tasto  $\blacklozenge$ .
- 4. Se l'impostazione ha l'icona ← è possibile premere "Enter" peraccedere ad un altro sottomenu. Premere "Menu" per chiudere il sottomenu dopo la regolazione.
- 5. Una volta regolate le impostazioni, premere di nuovo "Menu" per tornare al menu principale.
- 6. Per uscire, premere di nuovo "Menu". Il menu OSD si chiuderà ed il proiettore salverà automaticamente le nuove impostazioni.

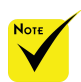

Se non vengono effettuate operazioni per 30 secondi, il menu a video si chiuderà automaticamente.

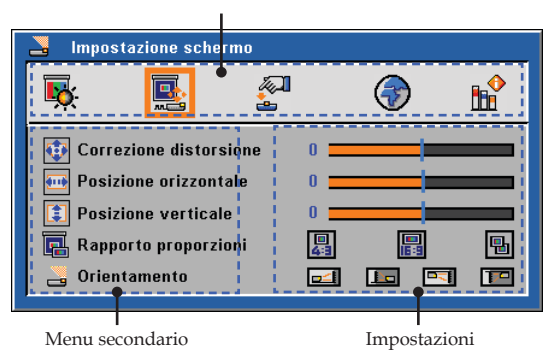

Menu principale

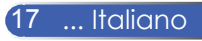

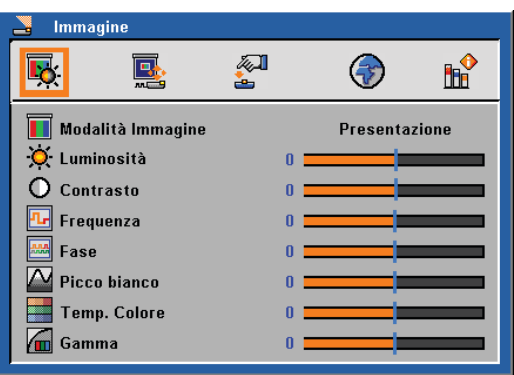

## *Immagine (Modalità PC)*

### Modalità immagine

Ci sono diverse impostazioni predefinite ottimizzate per vari tipi d'immagine. Usare  $\langle$  o  $\rangle$  per selezionare l'elemento.

- Presentazione: Per computer o notebook.
- Film: per Home Theater.
- sRGB: Per i colori standard.
- Giochi: Per i giochi.
- Utente: Memorizza le impostazioni dell'utente.

#### Luminosità

Regola la luminosità delle immagini.

- Premere  $\blacklozenge$  per scurire l'immagine.
- Premere per schiarire l'immagine.

#### Contrasto

Il contrasto controlla il grado di differenza tra le parti più chiare e quelle più scure dell'immagine. La regolazione del contrasto modifica la quantità di bianco e di nero dell'immagine.

- Premere  $\blacklozenge$  per aumentare il contrasto.
- Premere per diminuire il contrasto.

#### Frequenza

"Frequenza" cambia la frequenza dei dati visualizzati in modo che corrispondano alla frequenza della scheda grafica del proprio computer. Se dovesse apparire una barra verticale intermittente, usare questa funzione per effettuare le regolazioni.

#### Fase

Sincronizza la temporizzazione del segnale del proiettore con la scheda grafica. Sincronizza la temporizzazione del segnale del proiettore con la scheda grafica.

#### Picco bianco

Usare il controllo del picco bianco per impostare il livello di picco bianco del chip DMD. 0 sta per il picco minimo, e 10 sta per quello massimo. Se si preferisce un'immagine più forte, regolare verso l'impostazione massima. Per un'immagine delicata e più naturale, regolare, verso l'impostazione minima.

#### Temp. colore

Regola la temperatura colore. A temperature alte, lo schermo ha un aspetto più freddo, mentre a temperature più basso, lo schermo sembra più caldo.

#### Gamma

Consente di scegliere una tabella gamma che è stata sintonizzata per fornire la migliore qualità d'immagine per l'input.

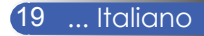

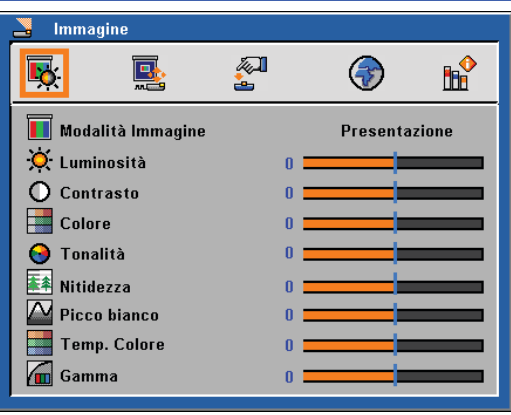

## *Immagine (Modalità Video)*

### Modalità immagine

Ci sono diverse impostazioni predefinite ottimizzate per vari tipi d'immagine. Usare  $\langle \circ \rangle$  per selezionare l'elemento.

- Presentazione: Per computer o notebook.
- Film: per Home Theater.
- sRGB: Per i colori standard.
- Giochi: Per i giochi.
- Utente: Memorizza le impostazioni dell'utente.

#### Luminosità

Regola la luminosità delle immagini.

- Premere  $\blacktriangleleft$  per scurire l'immagine.
- Premere per schiarire l'immagine.

#### Contrasto

Il contrasto controlla il grado di differenza tra le parti più chiare e quelle più scure dell'immagine. La regolazione del contrasto modifica la quantità di bianco e di nero dell'immagine.

- Premere  $\blacklozenge$  per aumentare il contrasto.
- Premere per diminuire il contrasto.

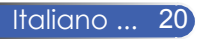

### Colore

Regolare un'immagine video da bianco e nero a colori completamente saturi.

- $\triangleright$  Premere  $\triangleleft$  per diminuire la quantità di colore nell'immagine.
- Premere  $\triangleright$  per aumentare la quantità di colore nell'immagine.

### Tonalità

Regola il bilanciamento dei colori rosso e verde.

- Premere **per aumentare la quantità di verde nell'immagine.**
- Premere per aumentare la quantità di rosso nell'immagine.

### Nitidezza

Permette di regolare la nitidezza dell'immagine.

- Premere  $\blacktriangleleft$  per diminuire la nitidezza.
- Premere per aumentare la nitidezza.

### Picco bianco

Usare il controllo del picco bianco per impostare il livello di picco bianco del chip DMD. 0 sta per il picco minimo, e 10 sta per quello massimo. Se si preferisce un'immagine più forte, regolare verso l'impostazione massima. Per un'immagine delicata e più naturale, regolare, verso l'impostazione minima.

#### Temp. colore

Regola la temperatura colore. A temperature alte, lo schermo ha un aspetto più freddo, mentre a temperature più basso, lo schermo sembra più caldo.

#### Gamma

Consente di scegliere una tabella gamma che è stata sintonizzata per fornire la migliore qualità d'immagine per l'input.

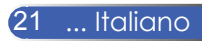

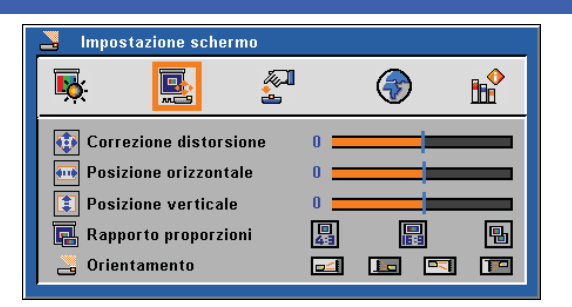

## *Impostazione schermo*

### Correzione distorsione

Regola la distorsione dell'immagine causata dall'inclinazione del proiettore. (±40 gradi).

Posizione orizzontale

- Premere  $\blacklozenge$  per spostare l'immagine a sinistra.
- Premere per spostare l'immagine a destra.

#### Posizione verticale

- Premere  $\blacklozenge$  per spostare l'immagine in basso.
- Premere per spostare l'immagine in alto.

### Rapporto proporzioni

Usare questa funzione per scegliere il rapporto di visualizzazione desiderato.

**图** 4:3

Questo formato è per sorgenti in ingresso 4x3 non ottimizzate per le TV Widescreen.

16:9

Questo formato è per sorgenti in ingresso 16:9, come HDTV e DVD ottimizzati per TV Widescreen.

Nativo

Questo formato visualizza l'immagine originale senza che sia scalata.

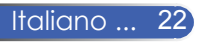

#### Orientamento

▶ <del>그 스</del> Frontale-Tavolo

È l'impostazione predefinita.

**Posteriore-Tavolo** 

Quando si seleziona questa funzione il proiettore inverte l'immagine così che possa essere proiettata dietro uno schermo trasparente.

Frontale-Soffitto

Quando si seleziona questa funzione il proiettore inverte l'immagine sottosopra per la proiezione da soffitto.

Posteriore-Soffitto

Quando si seleziona questa funzione il proiettore inverte e capovolge l'immagine al contempo. Quando si seleziona questa funzione il proiettore inverte e capovolge l'immagine al contempo.

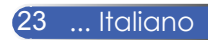

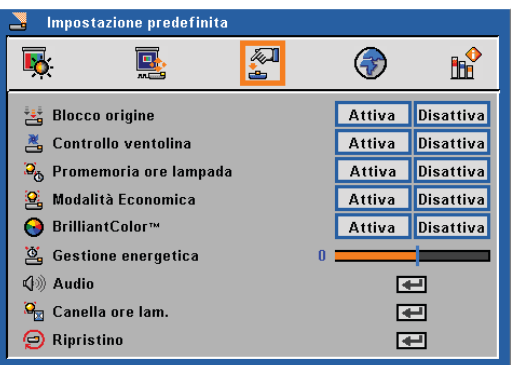

## *Impostazione predefinita*

### Blocco origine

Quando questa funzione viene "Disattiva", il proiettore ricercherà altri segnali se il segnale in ingresso corrente andasse perduto. Quando questa funzione è "Attiva", verrà ricercata solo la porta di connessione specificata.

#### Controllo ventolina

Scegliere "Attiva" per attivare la modalità di controllo della ventola. Usare la ventola a piena velocità continuamente per consentire un raffreddamento adeguato del proiettore.

#### Promemoria ore lampada

Scegliere questa funzione per mostrare o nascondere il messaggio d avviso della fine della lampada. Il messaggio inizia ad essere visualizzato 100 ore prima della fine della durata.

#### Modalità Economica

Scegliere "Attiva" per abbassare la luminosità della lampada del proiettore: in questo modo scenderà il consumo energetico e aumenterà la vita della lampada. Scegliere "Disattiva" per tornare alla modalità normale.

#### BrilliantColor<sup>™</sup>

Scegliere "Attiva" per fornire colori più reali e vividi.

#### Gestione energetica

Impostare l'intervallo di spegnimento del sistema se non c'è alcun segnale in ingresso. (In minuti)

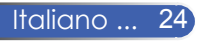

### Audio

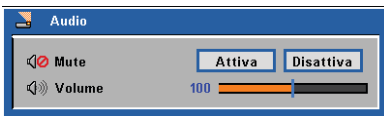

- Mute:
	- Scegliere "Attiva" per disattivare il volume.
	- Scegliere "Disattiva" per riattivare il volume.
- Volume:
	- Premere ◆ per diminuire il volume.
	- Premere → per aumentare il volume.

### Canella ore lam.

Resetta le ore di vita della lampada dopo aver inserito la lampada nuova

#### Ripristino

Riporta le regolazioni e le impostazioni ai valori predefiniti di fabbrica.

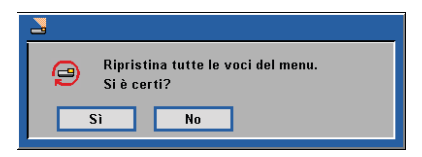

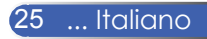

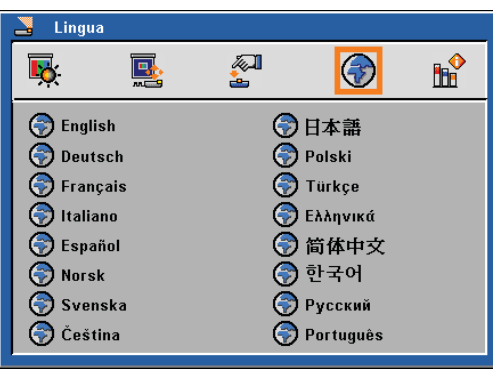

## *Lingua*

### Lingua

Sceglie il menu OSD multilingue. Premere v nel sottomenu e usare i tasti $\triangle$ ,  $\nabla$ ,  $\triangleleft$  o  $\triangleright$  per selezionare la lingua preferita. Premere "Enter" per finalizzare la selezione.

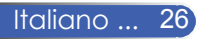

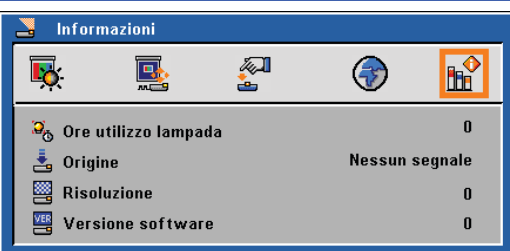

## *Informazioni*

### Informazioni

Per visualizzare le informazioni del proiettore sullo schermo.

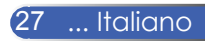

## **Risoluzione dei problemi**

*In caso di problemi con il proiettore, fare riferimento alle seguenti informazioni. Se il problema persiste, contattare il distributore locale o il centro assistenza.*

#### **Problema: Sullo schermo non appare alcuna immagine**

- Assicurarsi che i cavi di collegamento e d'alimentazione siano collegati in modo appropriato, come descritto nella sezione "Installazione".
- Accertarsi che i pin dei connettori non siano arrotolati o rotti.
- Controllare che la lampada del proiettore sia stata installata correttamente. Fare riferimento alla sezione "Sostituzione della lampada".
- Assicurarsi di avere rimosso il coperchio dell'obiettivo e che il proiettore sia acceso.
- Accertarsi che la funzione"AV-Mute" non sia stata attivata.

### **Problema: L'immagine è visualizzata parzialmente, in modo scorretto oppure scorre**

- Premere "Regolazione auto" sul telecomando.
- $\blacktriangleright$  Se usa il PC:

#### Per Windows 95, 98, 2000, XP:

- 1. Dall'icona "Risorse del computer" aprire la cartella "Pannello di controllo" e fare doppio clic sull'icona "Visualizza".
- 2. Selezionare la scheda "Impostazioni".
- 3. Fare clic sulle "Proprietà avanzate".

Per Windows Vista:

- 1. Dall'icona "Risorse del computer" aprire la cartella "Pannello di controllo" e fare doppio clic sull'icona "Aspetto e personalizzazione".
- 2. Seleziona "Personalizzazione"
- 3. Fare clic su "Regola risoluzione dello schermo" per visualizzare "Impostazione schermo". Fare clic sulle "Impostazioni avanzate".

**Se il proiettore continua a non visualizzare l'intera immagine, sarà anche necessario cambiare le impostazioni schermo del monitor che si sta usando. Fare riferimento alle fasi che seguono.**

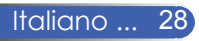

- 4. Verificare che le impostazioni della risoluzione siano minori o uguali a 1280 x 1024.
- 5. Selezionare "Cambia" sotto la scheda "monitor".
- 6. Fare clic su "Mostra tutte le periferiche". Poi selezionare "Schermi standard" nella casella "SP"; scegliere la modalità di risoluzione necessaria nella casella "Modello".
- Se usa un Notebook:
	- 1. Per prima cosa attenersi alle fasi di cui sopra per regolare la risoluzione del computer.
	- 2. Premere per cambiare le impostazioni d'output. Esempio: [Fn]+[F4]

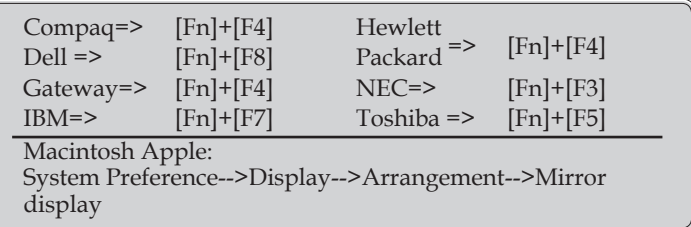

 Se si riscontrano difficoltà mentre si cambiano le risoluzioni, oppure se il monitor si blocca, riavviare tutte le attrezzature ed il proiettore.

### **Problema: Nella schermata del Notebook o del PowerBook non visualizza nessuna presentazione.**

Se si usa un Notebook:

Alcuni PC portatili possono disattivare il proprio schermo quando è in uso una seconda periferica di visualizzazione. Ciascun portatile ha un modo diverso per riattivare lo schermo. Fare riferimento alla documentazione del computer per informazioni dettagliate.

#### **Problema: L'immagine è instabile o sfuocata**

- Regolare la "Fase" per correggerla. Fare riferimento alla sezione "Immagine" per ulteriori informazioni.
- Cambiare le impostazioni del colore del monitor dal computer.

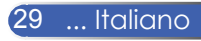

### **Problema: L'immagine ha delle barre verticali**

- Usare "Frequenza" per eseguire la regolazione.
- Verificare e riconfigurare la modalità di visualizzazione della propria scheda grafica per renderla compatibile con il prodotto.

#### **Problema: L'immagine è sfuocata**

- Regolare la ghiera di messa a fuoco sull'obiettivo del proiettore.
- Assicurarsi che lo schermo di proiezione si trovi ad una distanza compresa 3,9 e 39,4 piedi (1,2 m e 12,0 m) dal proiettore (Fare riferimento a pagina 16).

### **Problema: Quando si visualizza un DVD 16:9, l'immagine è allungata**

Il proiettore rileva automaticamente i DVD 16:9 e ne regola il rapporto di visualizzazione digitalizzando lo schermo pieno con l'impostazione predefinita di 4:3.

Se l'immagine è sempre allungata, sarà anche necessario regolare il rapporto proporzioni facendo riferimento a quanto segue:

- Selezionare il tipo di rapporto 4:3 sul proprio lettore DVD se si sta riproducendo un DVD da 16:9.
- Sul lettore DVD non è possibile selezionare il rapporto 4:3, effettuare quindi l'operazione direttamente sul menu a video.

#### **Problema: L'immagine è invertita**

 Selezionare "Impostazione schermo-->Orientamento" dal menu OSD e regolare la direzione di proiezione.

### **Problema: La lampada si brucia o emette il rumore di uno scoppio**

 Quando la lampada raggiunge la fine della sua durata, si brucerà ed emetterà un forte scoppiettio. In questo caso, il proiettore non si riaccenderà finché non è stata sostituita la lampada. Per sostituire la lampada, seguire le procedure elencate sotto "Sostituzione della lampada".

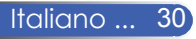

### **Problema: Messaggi dei LED**

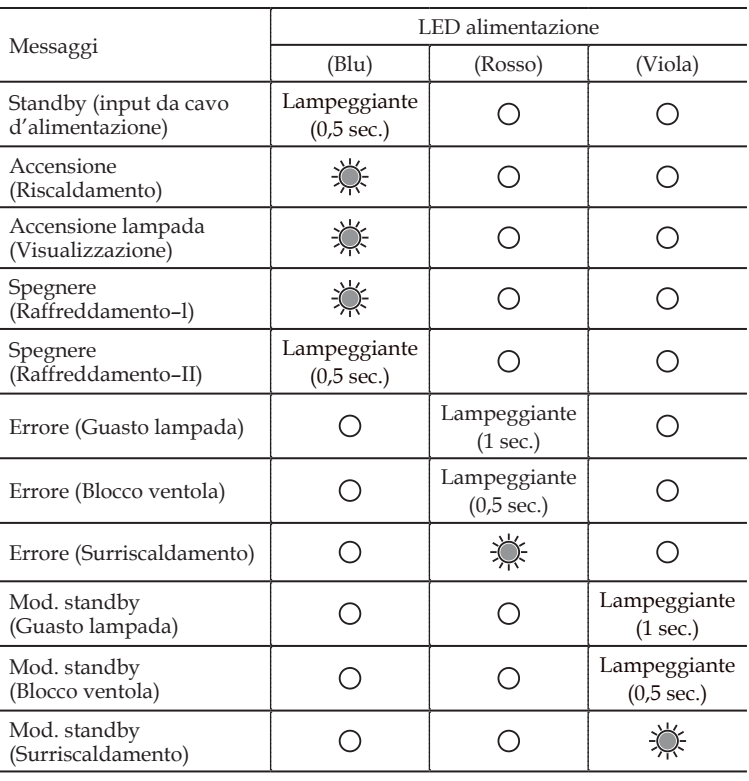

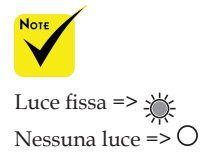

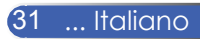

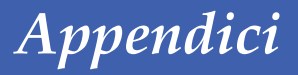

#### **Problema: Promemoria**

 Temperatura eccessiva: il proiettore ha superato la sua temperatura operativa consigliata e deve essere lasciato raffreddare prima di riutilizzarlo.

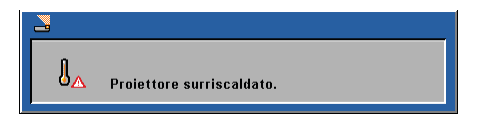

 Sostituzione della lampada – la lampada sta per raggiungere la fine della sua durata. Prepararsi per la sostituzione.

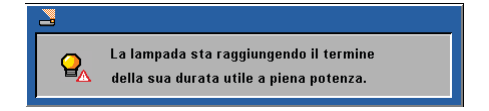

Guasto ventola - la ventola del sistema non funziona.

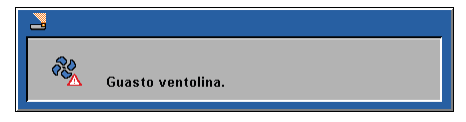

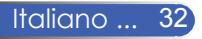

## **Sostituzione della lampada**

**(lampada opzionale NP10LP)**

Il proiettore rileverà la vita della lampada a 3400 ore in modalità normale. Se il LED di alimentazione lampeggia con luce blu e viene visualizzato a video il seguente messaggio, il proiettore ha rilevato che la lampada sta esaurendo la sua durata. (Usare le stesse spiegazioni a pagina 14) Mostrerà un messaggio di avviso

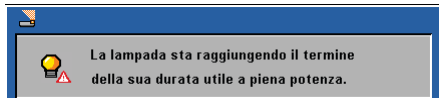

Quando appare questo messaggio, cambiare la lampada il prima possibile. Accertarsi che il proiettore si raffreddi per almeno 60 minuti prima di cambiare la lampada.

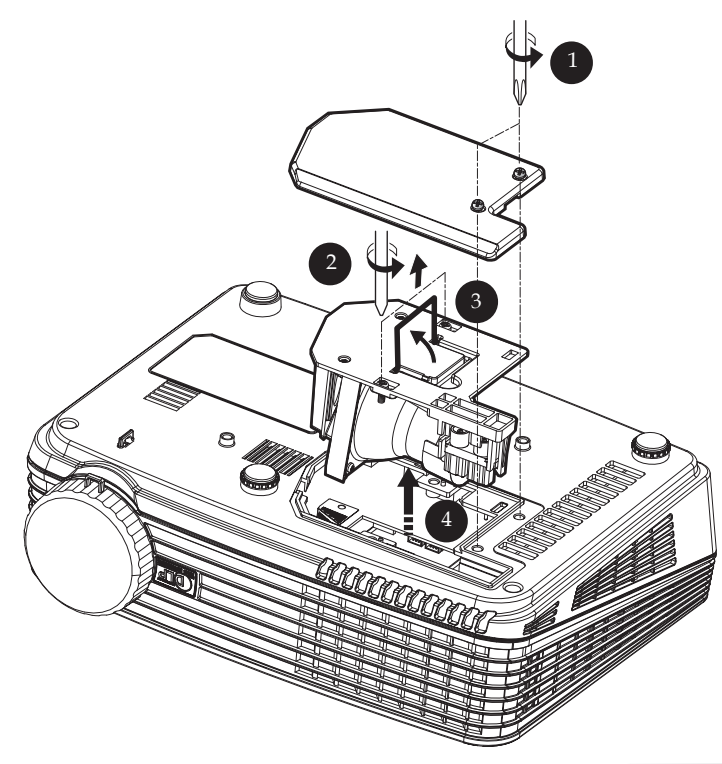

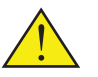

Attenzione: Per evitare scottature, lasciar raffreddare il proiettore per almeno 60 minuti, quindi sostituire la lampada!

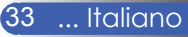

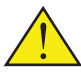

Attenzione: Per ridurre il rischio di lesioni alla persona, non lasciar cadere il modulo della lampada o toccare il bulbo della lampada. La lampadina potrebbe rompersi e provocare lesioni se lasciata cadere.

#### **Procedura di sostituzione della lampada:**

- 1. Spegnere il proiettore premendo Accensione.
- 2. Consentire al proiettore di raffreddarsi per almeno 60 minuti.
- 3. Scollegare il cavo di alimentazione.
- 4. Usare un cacciavite per rimuovere le 2 viti dal coperchio.
- 5. Sollevare e rimuovere la copertura.
- 6. Rimuovere le 2 viti dal modulo della lampada  $\odot$  ed estrarre la barra. <sup>6</sup>
- 7. Estrarre il modulo applicando forza.
- 8. Installare il nuovo modulo lampada invertendo le istruzioni di cui sopra.
- 9. Una volta sostituita la lampada, per ripristinare le ore di utilizzo della lampada, accendere l'alimentazione e selezionare il menu ->[Ripristino]->[Canella ore lam.]. Vedere pagina 25.

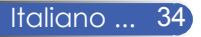

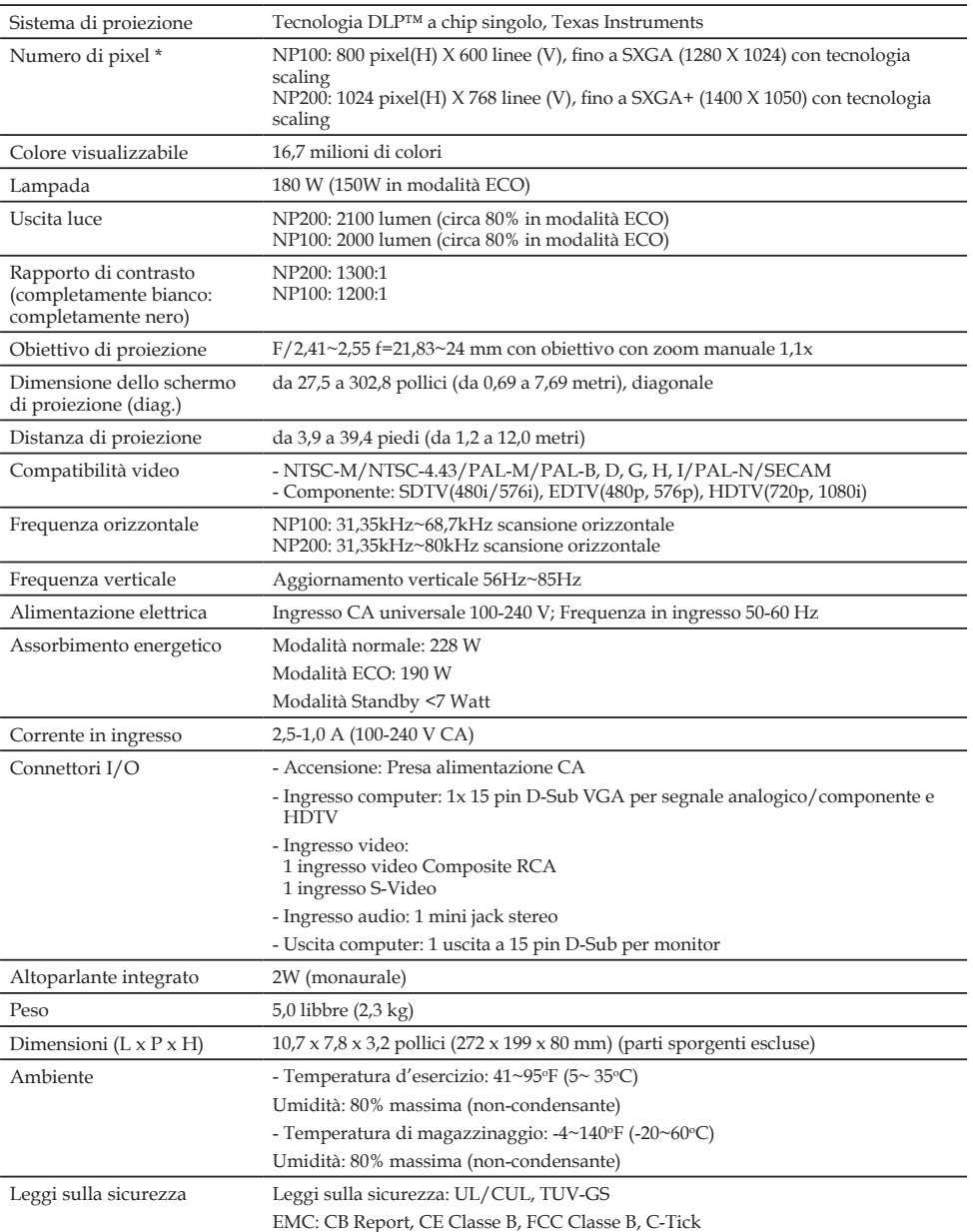

## **Specifiche**

\* I pixel effettivi sono piu di 99,99%.

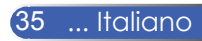

## **Modalità compatibili**

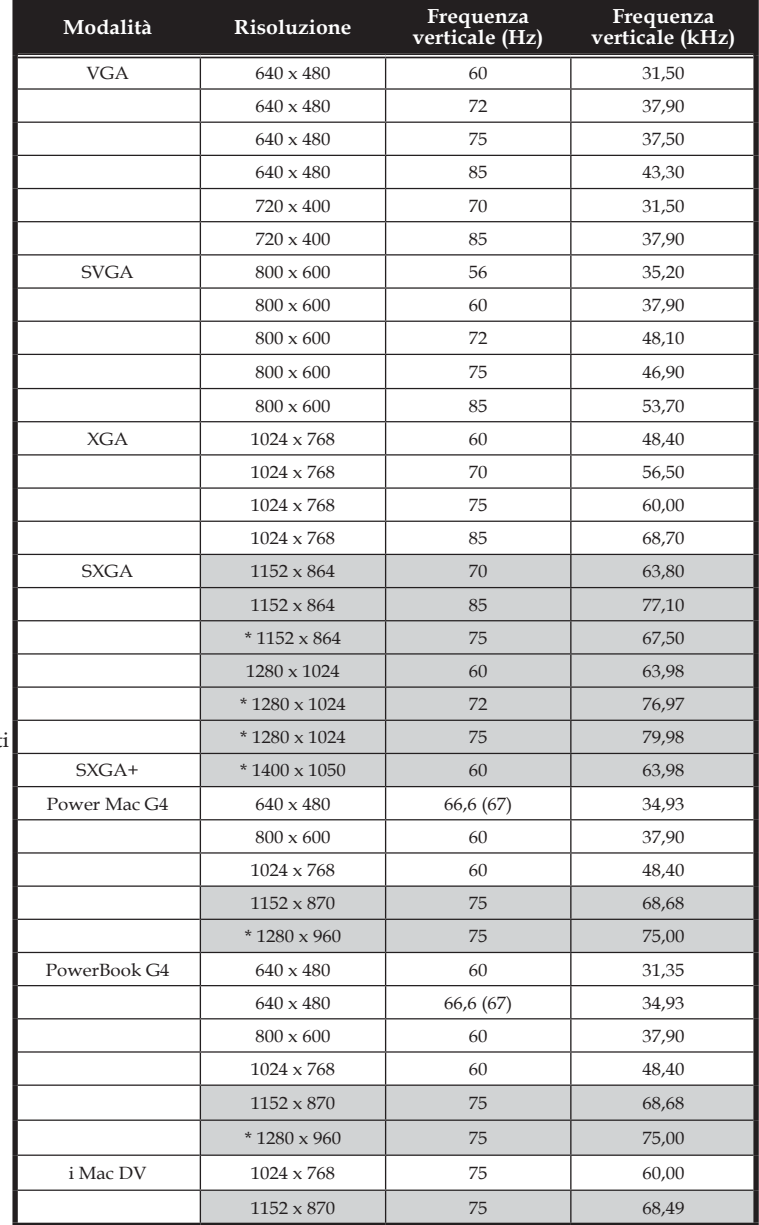

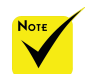

Nota: "\*" solo per modello XGA

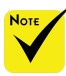

Nota: I segnali offuscati sono compressi con una tecnologia di rappresentazione in scala.

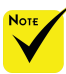

Nota: Il proiettore supporta solo un segnale di sincronizzazione separato. La sincronizzazione composita e quella su verde non sono supportate.

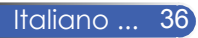

### **Dimensioni del vano**

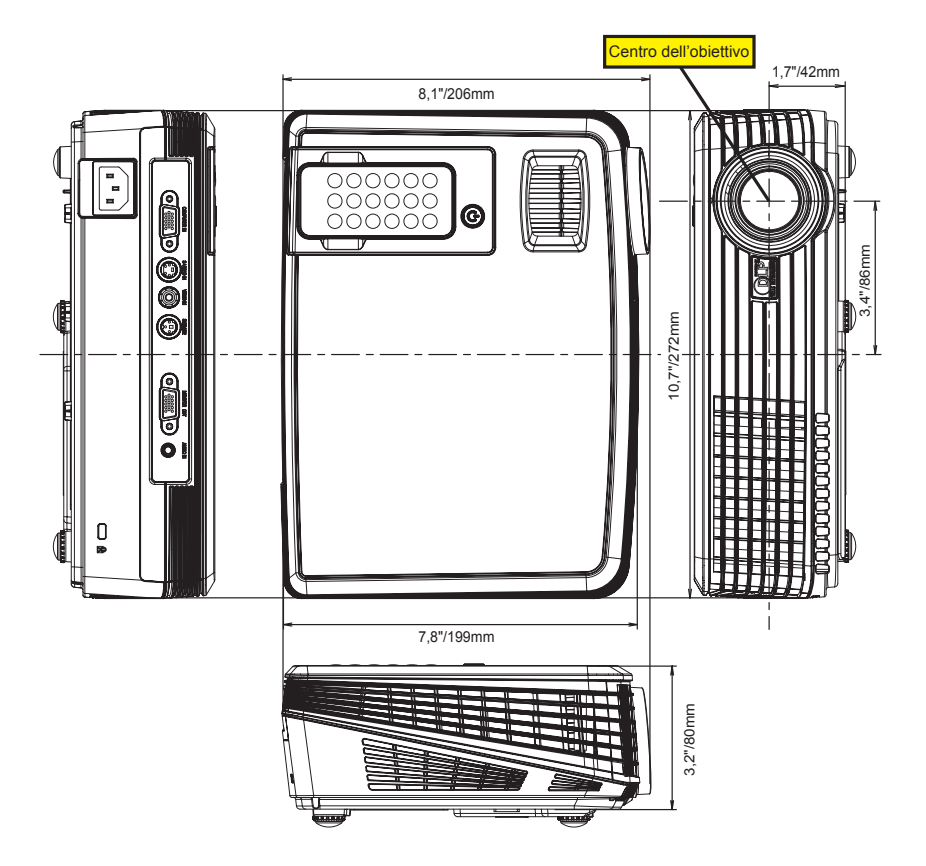

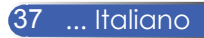

### **Elenco di controllo per la risoluzione dei problemi**

Prima di rivolgervi al rivenditore o al personale di assistenza, controllate il seguente elenco per accertarvi che è necessaria la riparazione, facendo inoltre riferimento alla sezione "Risoluzione dei problemi" del manuale dell'utente. L'elenco di controllo riportato di seguito contribuisce a risolvere i problemi in modo più efficace.

\* Stampate le seguenti pagine.

Le batterie sono nuove e non sono invertite per

l'installazione.

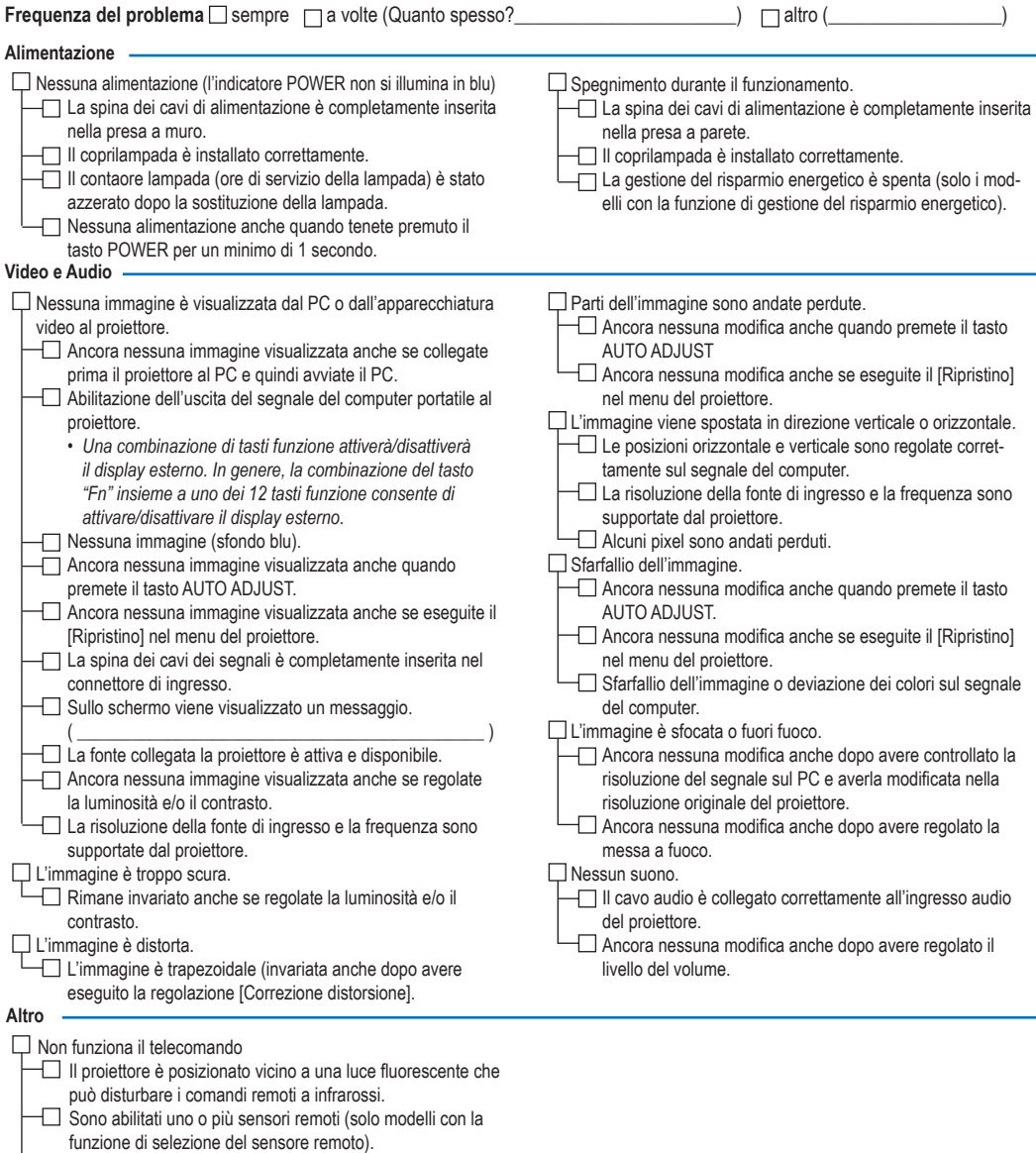

#### **Le informazioni sull'applicazione e l'ambiente in cui è utilizzato il proiettore**

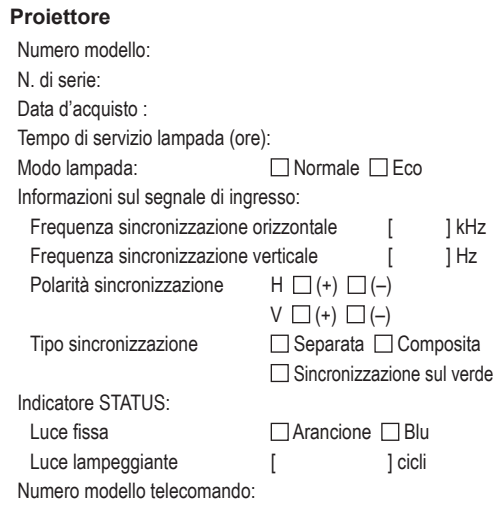

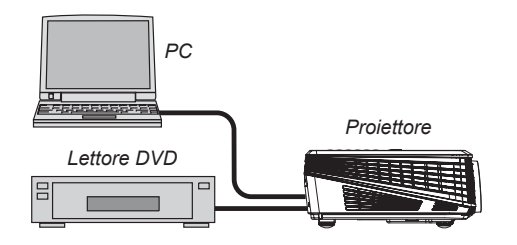

#### **Cavo dei segnali**

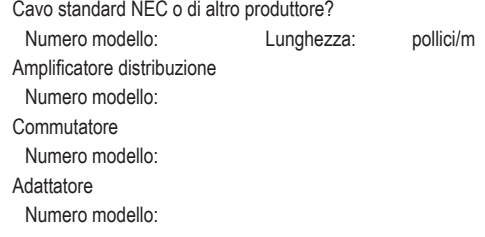

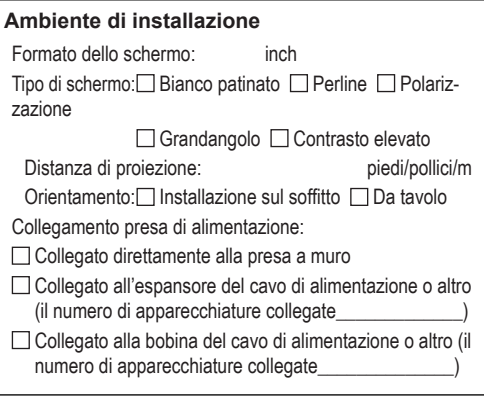

#### **Computer** Produttore: Numero modello: PC portatile  $\Box$  / Desktop  $\Box$ Risoluzione originale: Velocità di ripristino

Adattatore video:

Altro:

#### **Apparecchiatura video**

Videoregistratore, lettore DVD, videocamera, videogioco o altro Produttore: Numero modello:

### Guida TravelCare

#### TravelCare – un servizio per viaggiatori internazionali

Potete richiedere per questo prodotto la "TravelCare", la garanzia internazionale unica della NEC.

Osservate che la copertura della TravelCare dipende parzialmente dalla copertura della garanzia in dotazione con il prodotto.

#### Servizi offerti dalla garanzia internazionale TravelCare

Questa garanzia permette ai clienti, che stanno viaggiando all'estero per affari o per vacanze, di ottenere dei lavori di servizio sui propri prodotti presso la NEC o presso i centri di assistenza tecnica autorizzati dalla NEC in tutte le nazioni che sono elencate qui sotto.

Per ulteriori informazioni sui servizi offerti dai vari centri di assistenza tecnica, fate riferimento alla "Lista dei centri TravelCare" qui sotto.

#### **1 Servizio di riparazione**

Il prodotto viene riparato e consegnato entro 10 giorni lavorativi, escluso il tempo di trasporto.

Durante la durata della garanzia, sono coperti tutti I costi per le parti di manutenzione, della manodopera per il lavoro di riparazione e per il trasporto all'interno dell'area coperta dal centro di assistenza tecnica.

#### **2 Servizio di noleggio di un prodotto di sostituzione**

Se il cliente così desidera, può noleggiare un prodotto di sostituzione mentre viene riparato il prodotto originale. Costo: US\$200 per 12 giorni

Questa somma va saldata presso il centro di assistenza tecnica locale in contanti o tramite carta di credito.

Il costo del noleggio, US\$200, non è rimborsabile, nemmeno se il cliente usufruisce del prodotto per meno di 12 giorni prima di ritornare nel suo paese d'origine.

Il prodotto di sostituzione viene consegnato entro 3 giorni lavorativi. Se il cliente non restituisce il prodotto di sostituzione entro 12 giorni, lo stesso dovrà pagare l'intero costo dell'unità.

Se il cliente restituisce il prodotto di sostituzione in condizioni difettose o danneggiate, lo stesso dovrà pagare per la riparazione dello stesso. Osservate che questo servizio non è disponibile per tutte le nazioni e regioni. Fate riferimento alla "Lista dei Centri TravelCare".

Inoltre, questo servizio di noleggio prodotti di sostituzione non è disponibile dopo la scadenza della garanzia del prodotto.

#### Termini della garanzia

1

*a. Alla presentazione della garanzia o dello scontrino ricevuto nel momento dell'acquisto del prodotto:*

*Valida per il termine indicato sulla garanzia o per il normale termine della garanzia nella nazione in cui acquistate il prodotto.*

*b. Quando viene consegnato solo il prodotto:*

*Valida per un periodo di 14 mesi dalla data di fabbricazione indicata dal numero di serie sulla targhetta fissata sul prodotto stesso.*

- 2 Quando consegnate un prodotto il cui termine di garanzia è scaduto: Le riparazioni vengono eseguite dietro pagamento. In tal caso il cliente non ha il diritto al servizio di noleggio di un prodotto di sostituzione.
- 3 Nei seguenti casi, può essere necessario pagare per la riparazione, anche se è ancora valida la garanzia del prodotto:
	- *1) Se il termine della garanzia, il nome del modello, il numero di serie e il nome del negozio in cui avete acquistato il prodotto non sono indicati sulla garanzia oppure se tali dati sono stati modificati.*
	- *2) Problemi o danni dovuti a cadute o urti durante il trasporto oppure dovuti agli spostamenti effettuati dal cliente o all'errato maneggio da parte del cliente.*
	- *3) Problemi o danni dovuti all'utilizzo errato, alterazioni non coperte dalla garanzia o riparazioni eseguite dal cliente stesso.*
- *4) Problemi o danni dovuti ad incendi, contatto con il sale o dei gas, terremoti, fulmini, tempeste, inondazioni o altre calamità naturali o per via di fattori esterni quali polvere, fumo da sigarette, voltaggi anomali ecc.*
- *5) Problemi o danni dovuti all'utilizzo in luoghi caldi o umidi, in veicoli, barche o navi, ecc.*
- *6) Problemi o danni dovuti ad accessori o dispositivi esterni collegati al prodotto, nonostante non sono state designate dalla NEC.*
- *7) Problemi causati dal consumo naturale, dal logorio o dalla deterioramento delle parti durante normali condizioni d'uso.*
- *8) Problemi o danni alle lampade o ad altri prodotti di consumo, alle parti incluse o a quelle opzionali.*
- *9) Sono valide anche le altre condizioni stipulate nella garanzia in dotazione con il prodotto.*

*NOTA: Il prodotto può essere usato all'estero con un voltaggio da 100-120V e 200-240V usando un cavo d'alimentazione adatto per gli standard e per la tensione di linea usata nella nazione in cui intendete usare il prodotto.*

#### Lista dei centri TravelCare

La presente lista si applica a partire dall' 1 Ottobre 2007. Per ottenere informazioni aggiornate, collegatevi ai siti Internet dei centri di assistenza t4ecnica nelle varie paesi sulla Lista dei centri TravelCare oppure al sito Internet della NEC, http://www.nec-pj.com.

#### **In Europa**

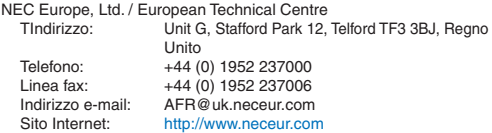

(Regioni coperte)

EU: Austria\*, Belgio\*, Danimarca\*, Finlandia\*, Francia\*, Germania\*, Grecia\*, Irlanda\*, Italia\*, Lussemburgo\*, Paesi Bassi\*, Portogallo\*, Spagna\*, Svezia\* e Regno Unito \* EEA: Norvegia\*, Islanda e Liechtenstein

#### **Negli Usa**

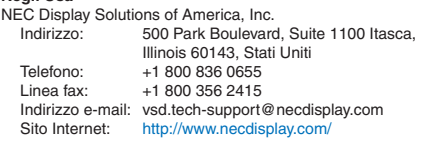

(Regioni coperte) USA \*, Canada\*

#### **In Oceania**

NEC Australia Pty., Ltd. Indirizzo: New South Wales; 184 Milperra Road, Reversby NSW 2212 Telefono: +61 2 9780 8688 Linea fax: +61 2 9780 8659 Victoria; Unit 1/6 Garden Road, Clayton VIC 3168 Telefono: +61 3 8562 6245 Linea fax: +61 3 8562 6220 Newcastle; 120 Parry Street Newcastle West NSW 2300 Telefono: +61 2 4926 2466 Queensland; Unit 4/305 Montague Road West End QLD 4101 Telefono: +61 7 3840 5858 Linea fax: +61 7 3840 5866 Goldcoast QLD; Shop1 48 Ferry Road Southport QLD 4215 Telefono: +61 7 5591 3670

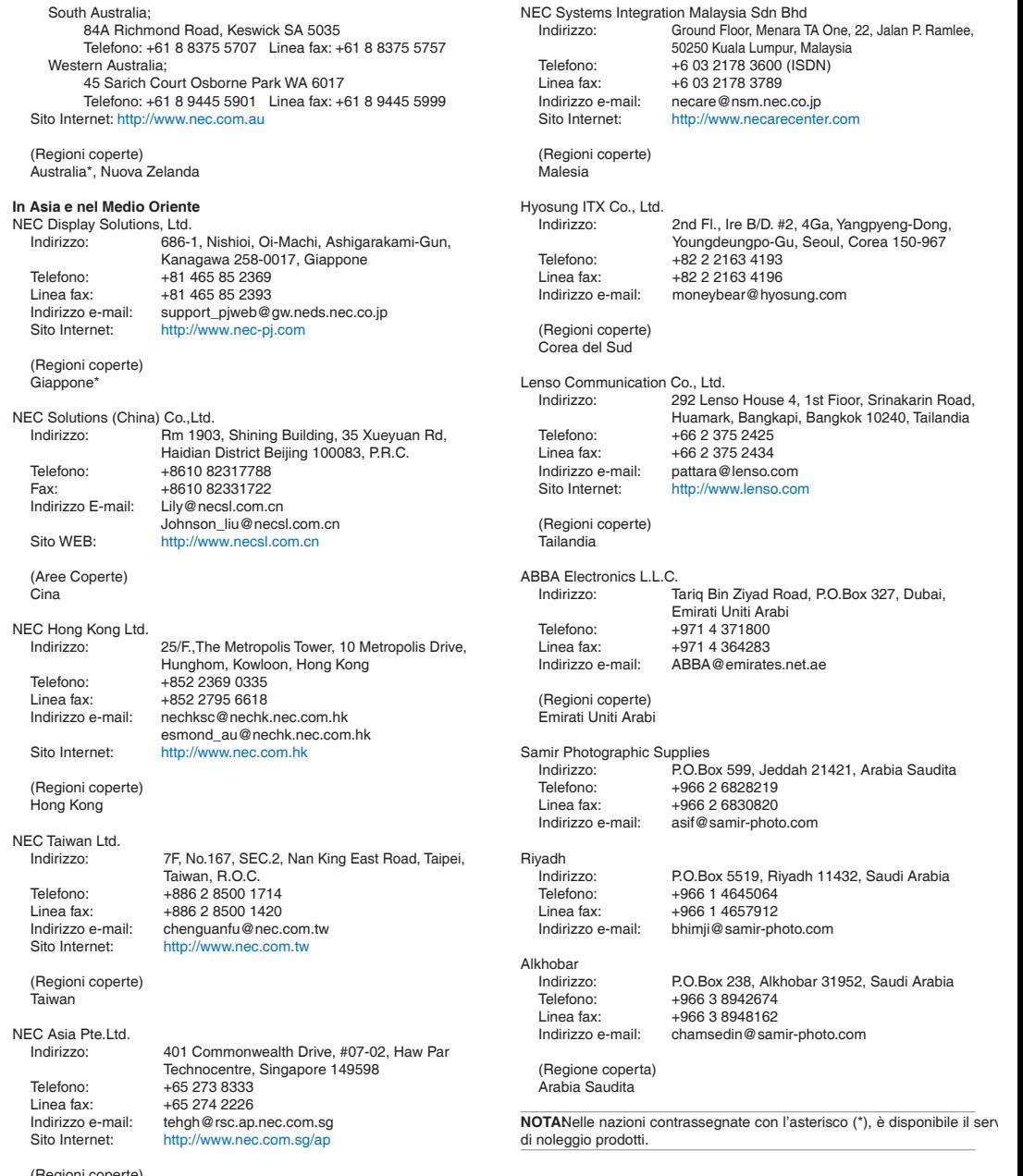

(Regioni coperte) Singapore

Data:  $/ / /$ ,

**PER: la NEC o il centro di assistenza tecnica autorizzato della NEC DA:**

(Società e nome del cliente con una firma)

Gentile Signore,

Vorrei richiedere il vostro programma di servizio TravelCare in base al foglio di registrazione e domanda allegata e concordo con le condizioni per il programma di servizio ed anche con il costo del servizio che verrà addebitato alla mia carta di credito se non restituisco le unità noleggiate entro il periodo specificato. Confermo, inoltre, la correttezza delle informazioni fornite. Distinti saluti

#### *Modulo per richiedere il programma di servizi TravelCare*

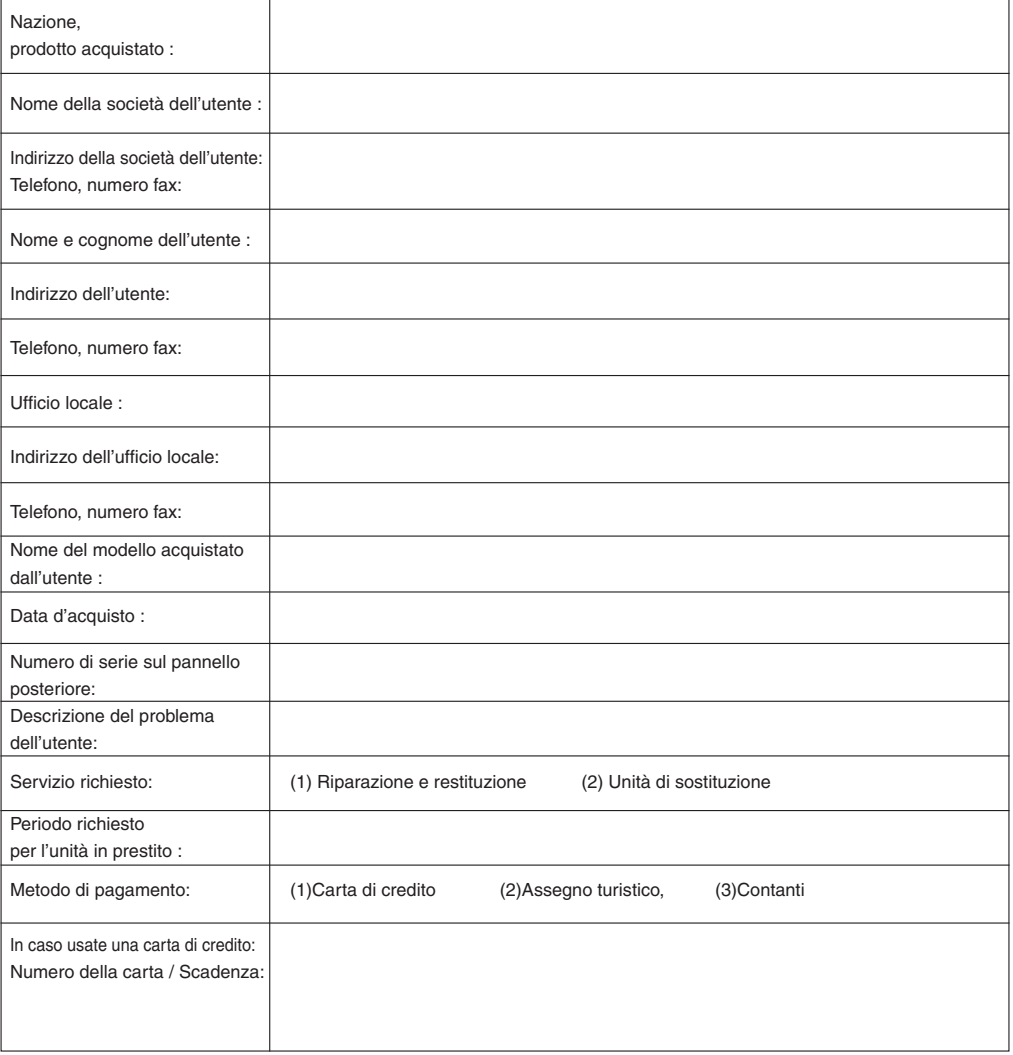

#### Condizioni del programma di servizio TravelCare

L'utente finale deve accettare e comprendere le seguenti condizioni del programma di servizio TravelCare e compilare il modulo della domanda fornendo tutte le informazioni necessarie.

#### **1. Tipi di servizi:**

Ci sono 3 tipi di "Servizi" disponibili. L'utente deve comprendere le seguenti condizioni e compilare il modulo della domanda.

1) Riparazione e restituzione:

"L'unità guasta" viene spedita dal cliente o ritirata presso lo stesso. Viene riparata e restituita al cliente entro 10 giorni, escluso il tempo di trasporto.

Può succedere che non è possibile effettuare la riparazione e la restituzione dell'unità dal centro di assistenza tecnica autorizzato dalla NEC, per via della mancanza di ricambi, dovuta al fatto che lo stesso modello non è commercializzato nel territorio.

2) Riparazione e restituzione con un'unità di sostituzione: (Questo servizio è limitata a certi centri di assistenza tecnica)

Questo servizio è offerto all'utente se lo stesso non può attendere la riparazione dell'unità.

Il cliente può noleggiare un'unità di sostituzione per 200 dollari Usa per un massimo di 12 giorni. Poi, il cliente spedisce l'unità inutilizzabile al più vicino centro di assistenza tecnica autorizzata dalla NEC. Per prevenire eventuali problemi, l'utente deve compilare il modulo della domanda.

L'utente deve confermare la disponibilità del servizio presso il centro di assistenza tecnica autorizzato dalla NEC.

3) Solo prestito:

Per questo servizio, il centro di assistenza tecnica autorizzato dalla NEC mette un'unità di sostituzione a disposizione del cliente per la somma di 200 dollari Usa per 12 giorni. Il cliente non consegna l'unità inutilizzabile e solo quando è ritornato a casa, richiede il lavoro di servizio del proiettore nella propria nazione.

#### **2. Casi eccezionali in cui non è valida la garanzia:**

Questo programma non può essere usato se il numero di serie del proiettore è stato cancellato, modificato o rimosso.

Se, secondo il centro di assistenza tecnica autorizzato dalla NEC o secondo l'agente, i difetti o i guasti sono dovuti a cause diverse dal consumo, il logorio o la negligenza da parte della NEC, comprese le seguenti situazioni, senza limitazioni:

- 1) Incidenti, trasporto, negligenza, uso errato, abuso, acqua, polvere, fumo causati dal cliente, dai suoi impiegati o da terzi;
- 2) Guasti o fluttuazioni della corrente elettrica, delle circuiterie elettriche, del condizionamento dell'aria, del controllo dell'umidità o di altre condizioni ambientali, ad esempio nell'area riservata per i fumatori;
- 3) Guasti degli accessori, dei prodotti o dei componenti collegati (o non forniti dalla NEC o dai rivenditori, non facendo parte del Prodotto coperto da questa garanzia);
- 4) Qualunque atto di Dio, incendi, inondazioni, guerre, atto di violenza o simili fatti;
- 5) Ogni tentativo di regolare, modificare, riparare, installare o eseguire dei lavori di servizio sul prodotto da parte di persone non autorizzate dalla NEC.
- 6) Tasse da pagare alla frontiera, ad esempio imposte, assicurazioni, tasse, ecc.

#### **3. Pagamento delle spese in caso la garanzia non è valida oppure scaduta:**

Se l'unità guasta si è rotta per via di uno dei casi di esclusione della garanzia oppure se la garanzia è scaduta, il centro di assistenza tecnica autorizzato dalla NEC informerà il cliente di una stima dei costi per il servizio con un resoconto delle voci della spesa.

#### **4. Guasto all'arrivo (=Dead on Arrival (DOA)):**

Il cliente deve affrontare questo discorso insieme al fornitore originale nel paese in cui è stata acquistata l'unità.

Il centro di assistenza autorizzato dalla NEC ripara l'unità che risulta guasta all'arrivo, ma non potrà sostituire l'unità con una nuova.

#### **5. Costi e condizioni per il servizio di noleggio:**

All'accettazione di questo proiettore NEC, il cliente è d'accordo di assumersi la responsabilità per quest'unità noleggiata.

Il corrente prezzo di quest'unità di noleggio è di 200 dollari Usa per 12 giorni.

Se il cliente non restituisce l'unità entro 12 giorni, il cliente dovrà pagare il costo più alto, cioè dovrà pagare l'unità a prezzo pieno tramite la carta di credito e gli verrà comunicato il prezzo da pagare dai centri di servizio autorizzati dalla NEC. Fate riferimento alla lista allegata contenente l'indirizzo di riferimento per ogni nazione affinché possiate ritirare l'unità in noleggio.

Se il cliente ritorna nella sua terra madre con l'unità concessa a noleggio, egli dovrà pagare I costi per il trasporto per rispedire l'unità alla nazione nella quale è stato richiesto il noleggio.

Grazie per il suo interesse e la sua piena consapevolezza dei contenuti di questo programma.